# **RAZVOJ I PRIMJENA SPECIJALNOG CAM I NC SUSTAVA**

## **Krnić, Vinko**

**Master's thesis / Specijalistički diplomski stručni**

**2021**

*Degree Grantor / Ustanova koja je dodijelila akademski / stručni stupanj:* **Karlovac University of Applied Sciences / Veleučilište u Karlovcu**

*Permanent link / Trajna poveznica:* <https://urn.nsk.hr/urn:nbn:hr:128:683945>

*Rights / Prava:* [In copyright](http://rightsstatements.org/vocab/InC/1.0/) / [Zaštićeno autorskim pravom.](http://rightsstatements.org/vocab/InC/1.0/)

*Download date / Datum preuzimanja:* **2025-01-02**

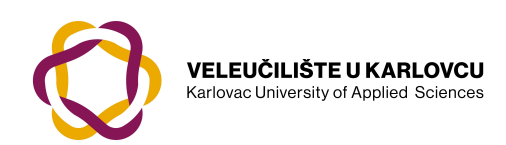

*Repository / Repozitorij:*

[Repository of Karlovac University of Applied](https://repozitorij.vuka.hr) [Sciences - Institutional Repository](https://repozitorij.vuka.hr)

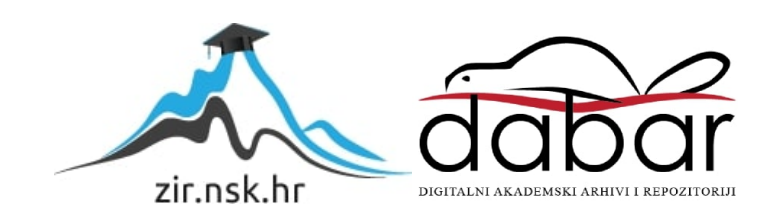

# VELEUČILIŠTE U KARLOVCU STROJARSKI ODJEL SPECIJALISTIČKI DIPLOMSKI STRUČNI STUDIJ STROJARSTVA

VINKO KRNIĆ

# **RAZVOJ I PRIMJENA SPECIJALNOG CAM I NC SUSTAVA**

ZAVRŠNI RAD

KARLOVAC, 2021.

# VELEUČILIŠTE U KARLOVCU STROJARSKI ODJEL SPECIJALISTIČKI DIPLOMSKI STRUČNI STUDIJ STROJARSTVA

VINKO KRNIĆ

# **RAZVOJ I PRIMJENA SPECIJALNOG CAM I NC SUSTAVA**

ZAVRŠNI RAD

Mentor: Marijan Brozović, dipl.ing., v. Pred.

KARLOVAC, 2021.

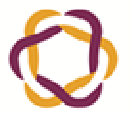

VELEUČILIŠTE U KARLOVCU Carlowac Uniwersity of Applied Scieny

Klasa: 602-11/\_\_-01/\_\_\_\_

Ur.broj: 2133-61-04-\_\_-01

# **ZADATAK ZAVRŠNOG / DIPLOMSKOG RADA**

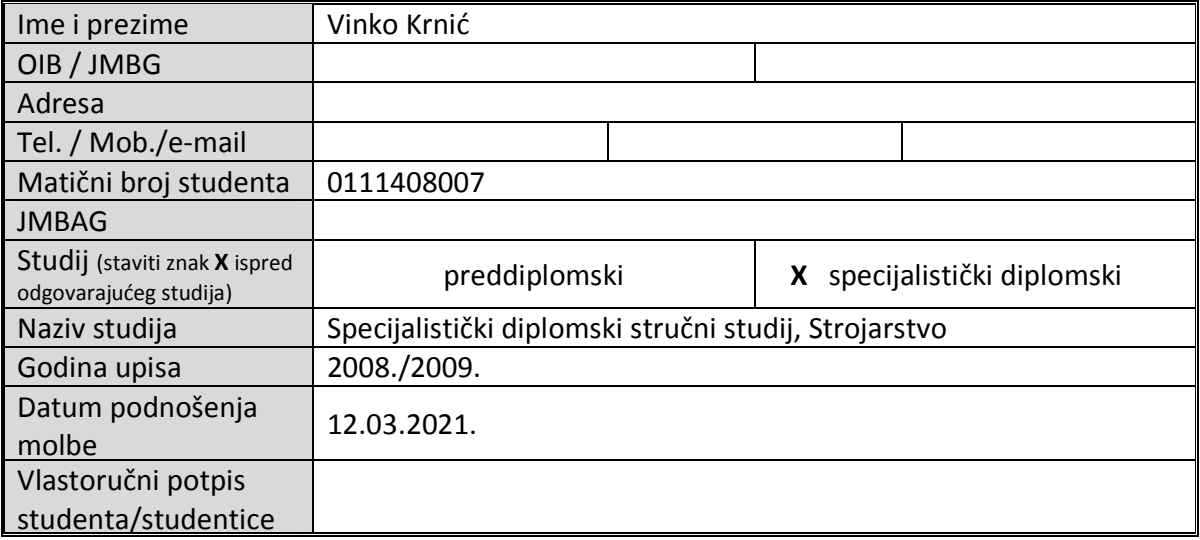

Naslov teme na hrvatskom: Razvoj i primjena specijalnog CAM i NC sustava

Naslov teme na engleskom: Development and application of special CAM and NC system

Opis zadatka:

 U završnom radu bit će objašnjena potreba za razvojem specijalnog namjenskog CAM i NC sustava za generiranje G-koda te provjeru istog.

Sustav se sastoji od softvera (windows aplikacije) za izradu programa tj. generiranje G-koda i softvera za provjeru G-koda tj. 3D simulatora.

Pri tome će se provesti detaljna analiza i usporedbu jednog takvog sustava u odnosu na dosadašnje ručno programiranje CNC strojeva i automatsko programiranje pomoću CAD/CAM softvera (npr. Catia).

Nazivi softvera na kojima će se izvršiti analiza, usporedba i primjena su tkCNC Programming System i tkSimulator.

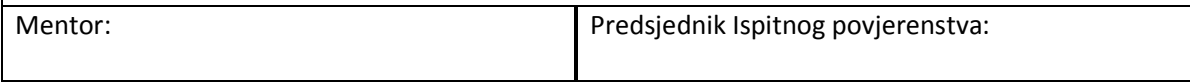

## **IZJAVA**

Završni rad izradio sam samostalno pod menorstvom viš.pred. Marijana Brozovića dipl.ing.str., te mu se ovim putem iskreno zahvaljujem na svoj pomoći i savjetima tijekom izrade završnog rada.

Također, zahvaljujem se kolegi ing.str. Tihomiru Kuzmiću iz tvrtke u kojoj sam zaposlen za dobivanje korisnih savjeta i literature.

Na kraju veliko hvala mojoj obitelji na razumijevanju te velikoj potpori tijekom studija.

U Karlovcu, 06.07.2021. Krnić Vinko

## **SAŽETAK**

U ovom završnom radu biti će objašnjena potreba za razvojem i uvođenjem jednog specijalnog namjenskog sustava za programiranje CNC strojeva.

Sustav se sastoji od softvera (windows aplikacije) za izradu programa tj. generiranje G-koda, naziva tkCNC Programming System, te softvera (windows aplikacije) za provjeru istog tj. testiranje programa i simulacija na 3D modelima, naziva tkSimulator.

U općem teoretskom dijelu biti će objašnjeni kjučni pojmovi kao što su ručno programiranje CNC strojeva, programiranje pomoću CAD/CAM softvera, baze alata, kako da bi se lakše shvatila potreba za razvojem jednog takvog softvera.

U razradi zadatka biti će izvršena usporedba ručnog programiranja i programiranja u CAD/CAM sustava (Catia) u odnosu na programiranje u tkCNC Programming System. Pri tome će se provesti analiza rezultata i na kraju zaključak.

Ključne riječi: CNC, CAD/CAM, tkCNC Programming System, tkSimulator

## **SUMMARY**

This final report contains detailed information and necessity for development and implementation of specific system for CNC programming units.

System operation is based on two softwares; both windows driven applications: algorithm creation (G-code) so called tkCNC Programming System along with software containing testing tools and simulations on 3D models so called tkSimulator

General theoretical part of this paper, will cover essential and basic terms such as manually programmed CNC units, CAD/CAM driven CNC units and manufacturing tools collections with a goal of understanding necessity for development of such

software

During creation of examples both Manual programming and CAD/CAM driven programming (Catia) will be compared to tkCNC Programming System.

Final analysis and summary of results will be presented at the end of the process.

Terminology: CNC, CAD/CAM, tkCNC Programming System, tkSimulator

III

# **SADRŽAJ**

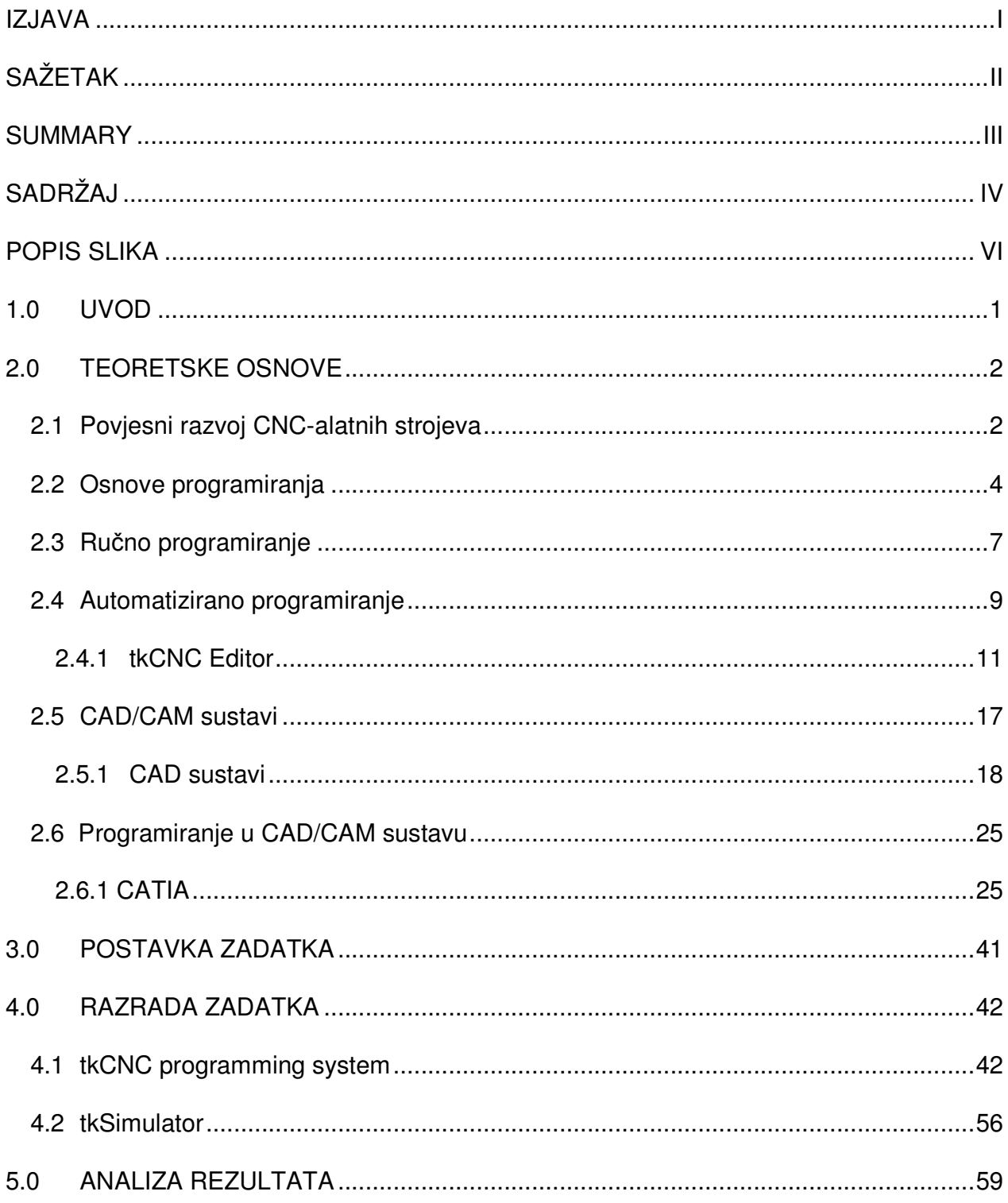

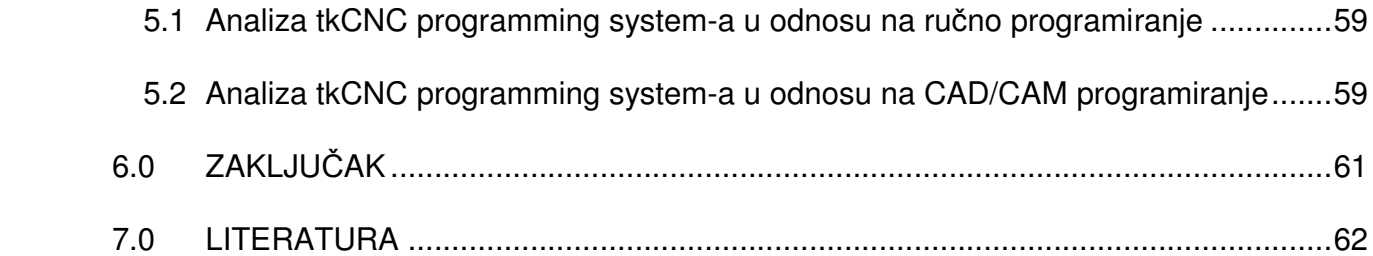

# **POPIS SLIKA**

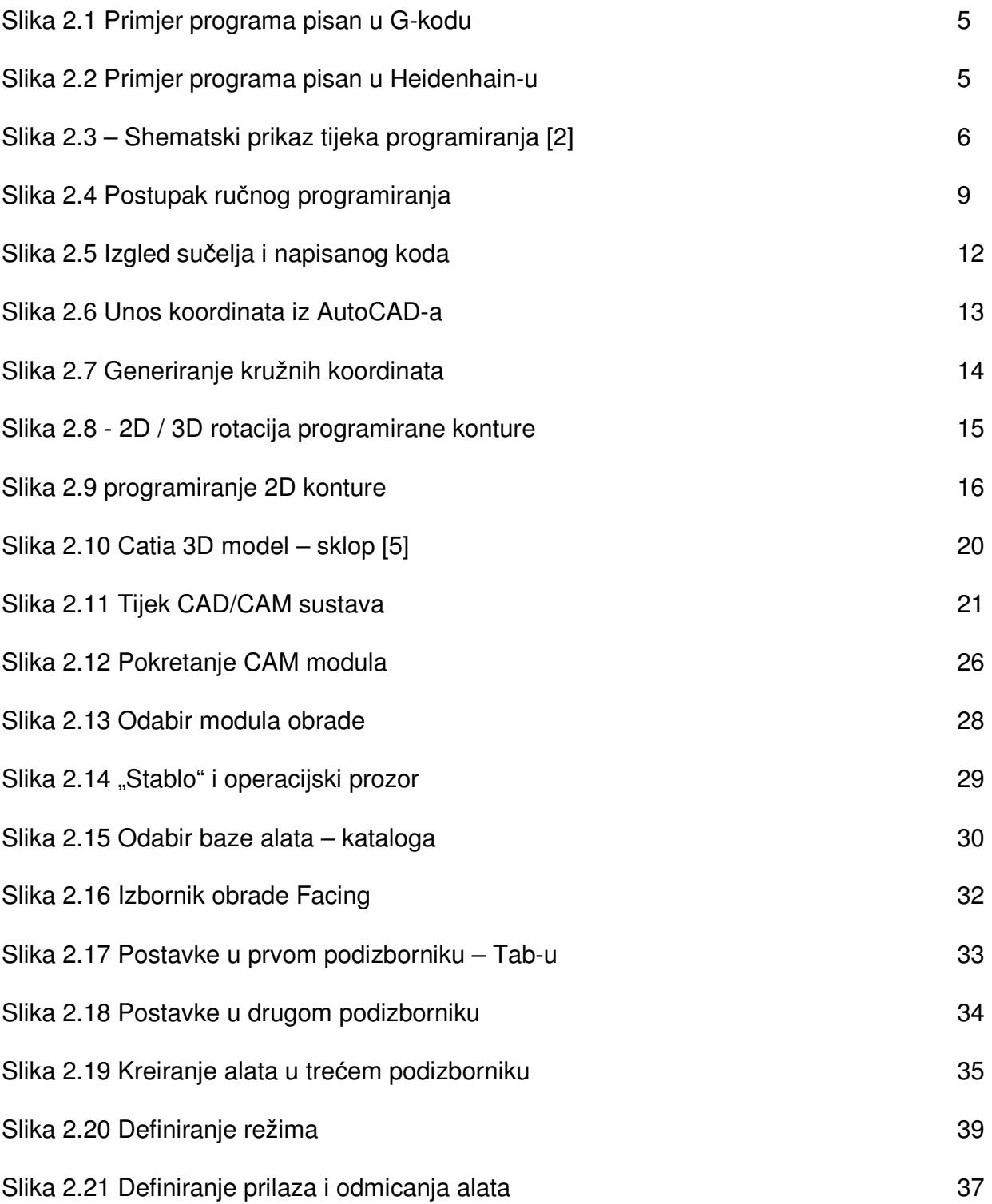

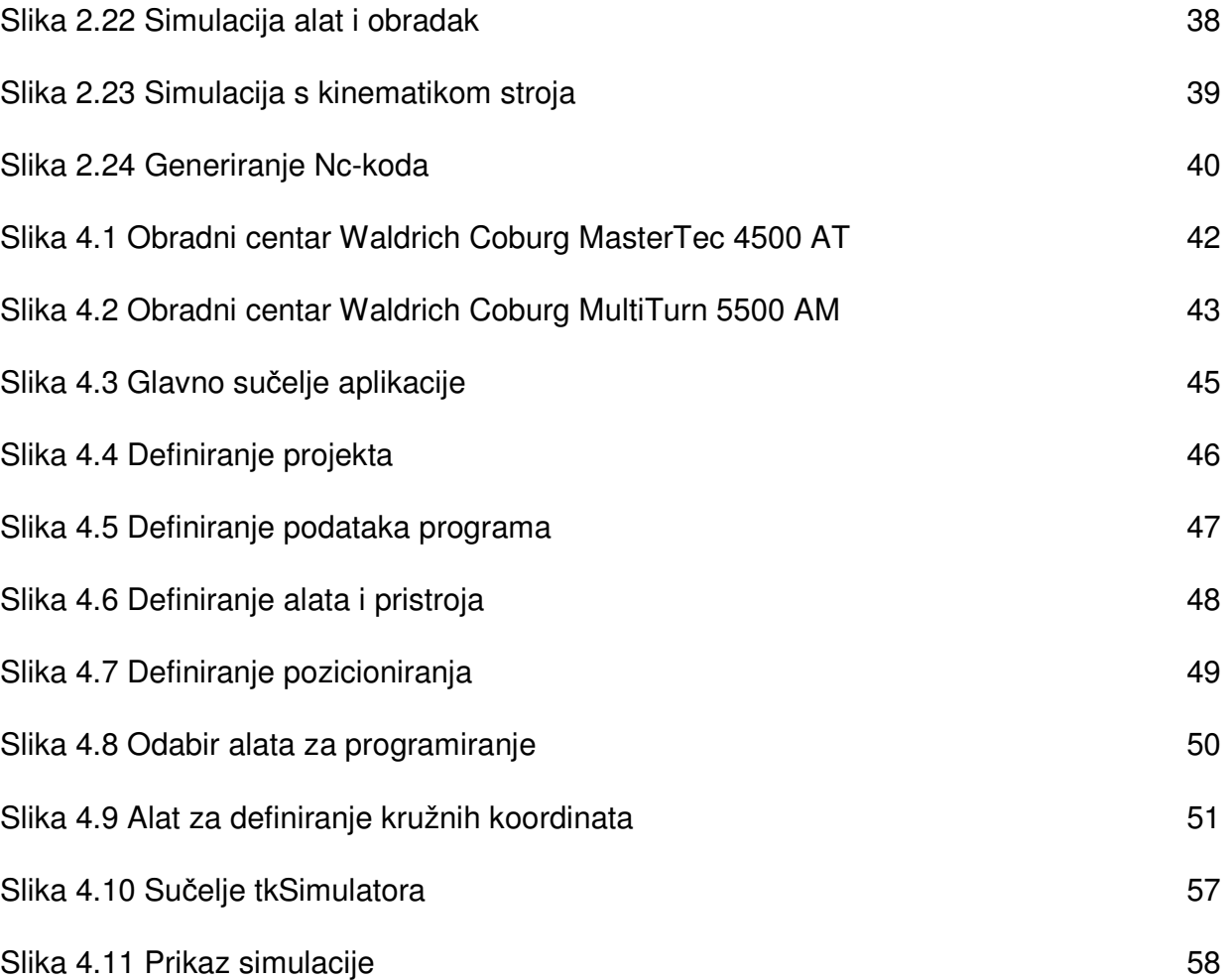

## **1.0 UVOD**

U današnjoj modernoj proizvodnji vrijeme za izradu proizvoda mora biti što kraće. Put od crteža do gotovog proizvoda mora biti maksimalno optimiziran te tako smanjiti troškove proizvodnje i povećati konkurentnost na tržištu. Pripremni radovi, poput razvoja tehnoloških procesa i dokumentacija, priprema alata i izrade CNC programa su važni i nužni koraci u izradi proizvoda.

Tip proizvodnje za koji je razvijen i izrađen tkCNC Programming system obuhvaća uglavnom pojedinačne ili vrlo male serije obradaka. Iz tog razloga je nužna velika fleksibilnost i ubrzanje u izradi CNC-a programa kako bi se povećala učinkovitost i u konačnici smanjili troškovi proizvodnje. Obradci su specifični i u više od 80% obradnih postupaka u pitanju su glodanja, bušenja raznih rupa te otvora u kućištima turbina i popratnih dijelova turbina.

Sustav je razvijen za programiranje velikih obradnih CNC centara za obradu turbinskih kućišta, naziva MasterTec 4500 AT i MultiTurn 5500 AM proizvođača Waldrich Coburg. Korištenjem CAM softvera (npr. Catia) smatra se da je za takve svrhe komplicirano i predstavlja "pretjeranu sposobnost" dok ručnim ili poluautomatiziranim programiranjem prvenstveno se gubi na brzini izrade programa, a i vjerojatnost za greškom u programu se višestruko povećava.

Stoga, svrha i bit tkCNC Programming system-a je postići automatizirano tj. izravno dobivanje G-koda bez kompleksnog CAM softvera.

## **2.0 TEORETSKE OSNOVE**

#### **2.1 Povjesni razvoj CNC-alatnih strojeva**

Razvoj alatnih strojeva započinje u 18 stoljeću, a bitna značajka je što se ljudski rad počeo zamijenjivati radom strojeva. Tada je 1776.-1780. godine J. Wilkinson u V. Britaniji izradio alatni stroj koji je omogućio J. Wattu izradu prvog parnog stroja.

Također začetci razvoja numeričkog upravljanja (NC) alatnih strojeva započinju 18-tim stoljećem. Razlozi razvoja su višestruki. Prvenstveni razlozi su potrebe

 za obrađivanjem složenijih geometrija obratka, koja se na običnim strojevima vrlo teško ili gotovo nikako nije mogla obrađivati, te kako bi se postigla veća preciznost obrade. Također jedan od razloga je bio umanjenje udjela ljudskog rada, a i povećanje ekonomsko tehnološkog efekta.

Joseph M. Jasquard 1808. godine je upotrijebio perforirana čelične kartice za upravljanje strojem za tkanje. [1]

Godine 1863. M. Fourneaux je patentirao automatski klavir upravljan sa perforiranom papirnatom trakom. [1]

Claude E. Shannon s MIT-a (Massachusets Institut of Technology), 1938. godine je upotrijebio Booleanovu algebru za binarni prijenos podataka. [1]

Godina 1946. konstruirano je prvo elektroničko računalo zvano "ENIAC" (J.W. Mauchly i J. Presper). [1]

Sam početak razvoja numeričkog upravljajnja alatnih strojeva je započeo između 1949. i 1952. godine., tada je J. Parsons na MIT-u (Massachusets Institut of Technology) u

laboratoriju za servo mehanizme načinio prvo numeričko upravljanje za pozicioniranje vretena bušilice. Glavne karakteristike i način rada tog sustava su bile da su se izračunate vrijednosti pozicioiranja reznog alata pohranjivale na perforirana papirnate kartice, te je zatim upravljački sistem te kartice automatski očitavao. Vrijednosti međupozicija izračunavale su se tj. interpolirale interno u računalu za vrijeme izvođenja kretanja. Upravljanje tj. pozicioniranje alata se izvodilo pomoću servo motora. Tako su se uspjeli proizvoditi vrlo složeni dijelovi (za avionsku industriju) precizno i točno prema planu i nacrtu. [1]

Godine 1952. na MIT-u je predstavljena prvi NC alatni stroj "CINCINNATI", NC upravljanje se provodilo po tri osi istovremeno uz pomoć računala. [1]

Godine 1954. tvrtka Bendix je odkupila patentna prava i proizvela prvi NC alatni stroj na industrijski način, koji su u početku bili nestabilni i proizvodnost im je bila vrlo mala, no daljnjim razvojem tijekom godina ti su se nedostatci otklanjali. [1]

Prvi simbolički programski jezik APT (Automatically Programmed Tools) je nastao 1958. godine na računalu IBM 704, te je još i dan danas vodeći u pogledu mogućnosti upravljanja geometrijskih informacija u obradnim procesima. [1]

Razvojem elektronike i pojavom mikroračunala 1972.godine se pojavljuje prvi CNC (Computer Numerical Control – kompjutersko numeričko upravljanje) alatni stroj, kao noviji nivo upravljanja koji posjeduje veću fleksibilnost upravljanja obradnim procesima. [1] Daljnim razvojem, godine 1980. u CNC strojeve su uključeni različiti programski alati koji omogućuju direktno programiranje na stroju, a godine 1984. konstruirano je prvo upravljanje sa grafičkim prikazom na ekranu. [1]

Zatim je 1986/87. godine su stvorena softverska i herdverska sučelja koja omogućavaju povezivanje strojeva za automatiziranu proizvodnju (CIM). [1]

Prvi NC stroj u Hrvatskoj je stavljen u upotrebu krajem 1969. godine u tvornici "Prvomajska", bila je to horizontalna bušilica Scharmann. Godine 1977. na prvoj izložbi alatnih strojeva BIAM-u u Zagrebu izložena je prva glodalica s numeričkim upravljanjem G301 NC, razvijena i proizvedena u "Prvomajskoj". [1]

Uvođenje CNC alatnih strojeva u proizvodnju značajno se odrazilo na smanjenje troškova prizvodnje, posebno u maloserijskoj i srednjoserijskoj proizvodnji, a i u pojedinačnoj proizvodnji. To je od posebnog značaja zbog činjenice da je oko 85% ukupne proizvodnje baš maloserijska i srednjeserijska.

Daljnim razvojem CNC strojeva razvijen je AC sustav (Adaptive Control – Adaptivno upravljanje). To je sustav za naprednije numeričko upravljanje koje uključuje senzore za monitoring (praćenje) procesa obrade rezanjem i prilagođavanje uvjetima kao što su: zatupljenje oštrice alata, temperaturna dilatacije, promjena vibracija itd.

Razvijen je i niz CAD/CAM sustava kod kojih se programiranje obrade provodi interaktivno, koristeći podatke razvijene u CAD sustavu.

### **2.2 Osnove programiranja**

 Za programiranje CNC alatnih strojeva može se reći da je to pisanje naredbi, tj. kodiranje ili šifriranje naredbi geometrijskih i tehnoloških prema unaprijed definiranoj sintaksi. Naredbe i sintaksa koje se primjenjuju definirane su od proizvođača alatnog stroja te proizvođača numeričkog upravljanja. Neki od najzastupljenijih numeričkih upravaljanja

na ovom području su Sinumerik, Fanuc i Heidenhain, svako od tih upravljanja ima svoje specifičnosti no najveća je razlika što Sinumerik i Fanuc počivaju na programskom jeziku tzv.G-kodu prema ISO standardu, dok Heidenhain ima svoj format naredbi i sintakse.

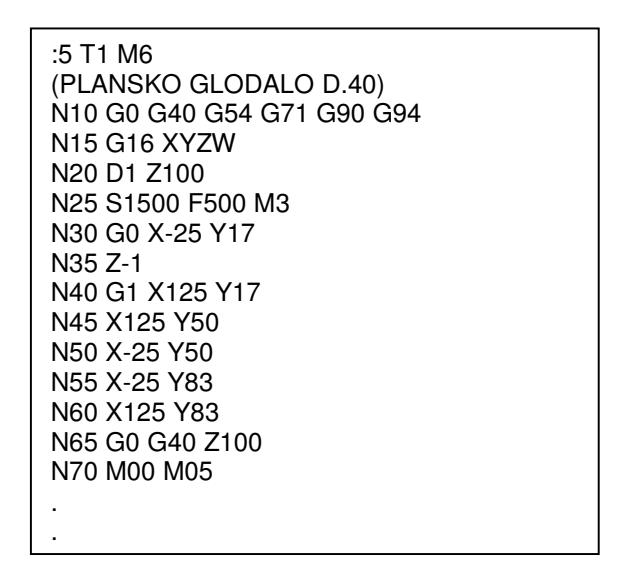

Slika 2.1 Primjer programa pisan u G-kodu

|                | <b>PGM PROGRAMO1 MM</b><br><b>BEGIN</b>                                             |
|----------------|-------------------------------------------------------------------------------------|
|                | $0.1 \times X+0 Y+0$<br>$7 + 0$<br><b>BLK</b><br>FORM                               |
| 2              | $0.2$ $X+100$ $Y+60$<br>$Z + 40$<br><b>BLK</b><br><b>FORM</b>                       |
| 3              | $L + 0$ $R + 20$<br>DEF 1<br><b>TOOL</b>                                            |
| $\overline{4}$ | $X - 25Y + 15Z + 45$<br>RO.<br>L.<br>F.<br>開高岡<br>Mfs                               |
| 5              | R0<br><b>M5 M9</b><br>L.<br>$Z+0$<br>MAX<br>F                                       |
| 6              | $X + 125$ RO F250 M3<br><b>Line</b><br>M <sup>Q</sup>                               |
|                | M 9<br>BEZ HLADJENJA<br>È.<br>$\sim$                                                |
| 7              | RO.<br>$Y+45$<br>M5<br>L.<br>- F<br>M <sub>9</sub><br>開高区                           |
| B              | RO F250<br>$X - 25$<br>M3 M9<br>L.                                                  |
| 9              | R <sub>0</sub><br>$Z + 50$<br>M30<br>L.<br><b>F</b><br><b>MAX</b><br>M <sub>5</sub> |
| 10             | <b>PROGRAMO1</b><br>PGM<br><b>MM</b><br>END                                         |

Slika 2.2 Primjer programa pisan u Heidenhain-u

Programiranje nadalje obuhvaća niz aktivnosti za koje su potrebna vrlo dobra znanja iz tih

područaja, a to su:

- čitanje i analiziranje nacrta te popratne dokumentacije
- tehnološke procese i razradu tehnologije
- poznavanje reznih alata
- specifikacije stroja i upravljačke jedinice
- stezni elementi

Bez obzira provodi li se programiranje ručno, automtizirano pomoću računala ili u nekom od CAD/CAM softvera jednako su potrebna znanja iz navedenih područja. Primjena tih znanjanja i tijek izrade jednog programa prikazan je ispod na slici 1.3.

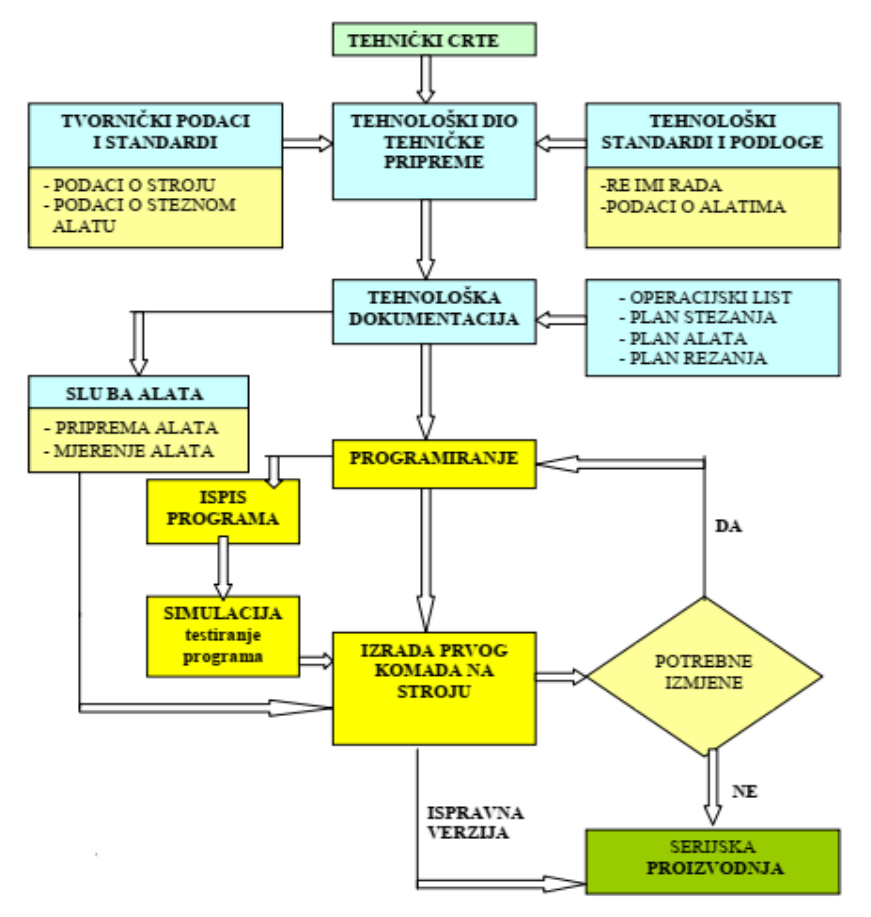

Slika 2.3 – Shematski prikaz tijeka programiranja [2]

Bez obzira o kojem se načinu programiranja radi alatni stroj dobiva putem podataka i na određeni način kodirane informacije koje su potrebne za automatsku obradu. To su informacije o potrebnim gibanjima (glavnim i pomoćnim), za uključivanje/isključivanje izvršnih elemenata stroja, pokretanje i zaustavljanje programa, informacije za izmjenu alata i obradtka, itd.

Općenito postupci programiranja mogu se podijeliti na:

- ručno
- automatizirano
- programiranje pomoću CAD/CAM softvera
- programiranje u namjenskim ekspertnim sustavima

### **2.3 Ru**č**no programiranje**

Ručno programiranje CNC alatnih strojeva je ručno pisanja programa koje isključivo ovisi o znanju i iskustvu programera-tehnologa, bez pomoći računala tj. nekog od softvera za programiranje. Programirati se može tako da se program direktno upisuje u upravljačku jedinicu stroja ili putem računalu ali tad se program piše u WordPad-u ili Notepad-u kao običan tekstualni dokument. Programer-tehnolog da bi ostvario uvjete za kvalitetno ručno programiranje mora dobro poznavati i rukovati sa:

- geometrijskim informacijama (poznavanje čitanja tehničkih crteža),
- tehnološkim informacijama (određivanje pojedinih tehnoloških zahvata i operacija),
- karakteristike stroja i njegovu upravljačku jedinicu tj. G i M funkcije, koordinatni sustav, referentne točke stroja...,

• alate, kao i eventualno dopunske funkcije (izmjene pristroja, sustav izmjena alata, itd.).

Ovakav način programiranja je vrlo spor i naporan jer programer često mora tražiti odgovarajuće podatke po raznim katalozima, priručnicima, knjigama itd.

Veliki nedostatak je nemogućnost simuliranja tj. provjere programa, eventualno CNC operateri na stroju prilikom izrade prvog obradtka tamo gdje je to moguće tada testiraju program. Kod obradaka kao što su npr. odljevci ili otkivci koji su vrlo skupi tada za testiranja programa može poslužiti dodatak za obradu na njima, ili se program testira s odmaknutim alatom pa čak i bez alata.

Gotovi program potrebno je unijeti u upravljačku jedinicu stroja, što je moguće izvesti na više načina:

- ručnim upisivanjem
- pomoću bušene traka
- pomoću diskete
- putem mreže
- putem USB memorije

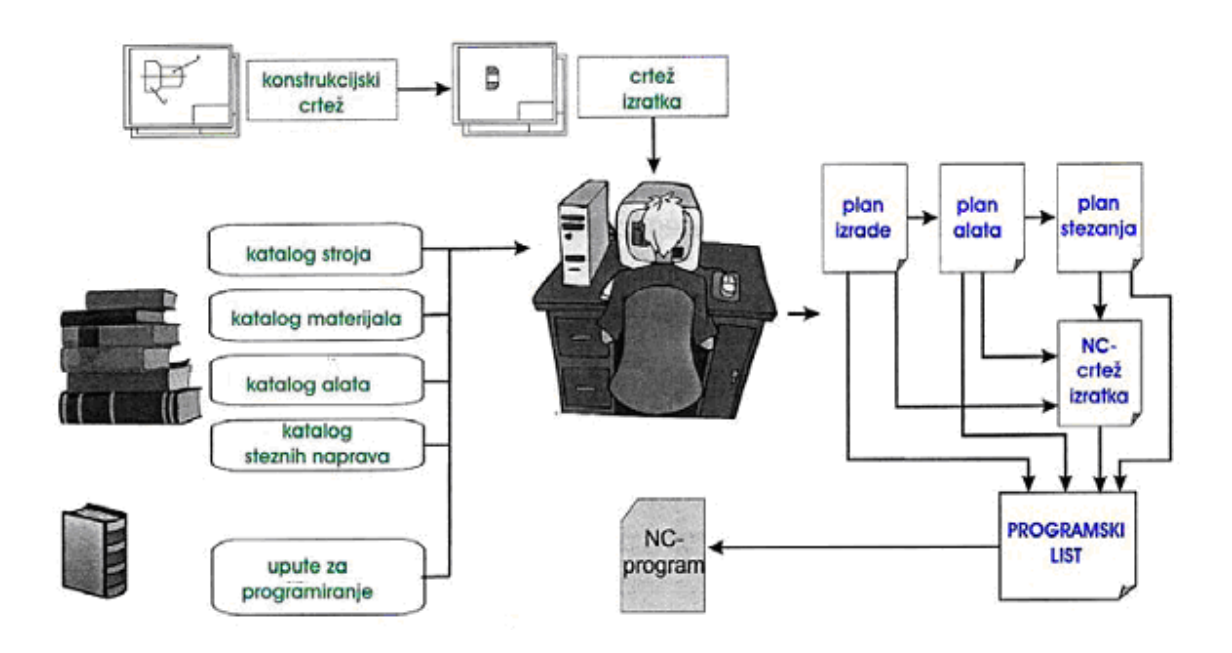

Slika 2.4 Postupak ručnog programiranja

Ručno programiranje je zbog svojih nedostataka i razvojem tehnologije izgubilo praktični značaj i zamjenjeno je programiranjem pomoću računala. Premda, ručno programiranje ima veliki doprinos u postupku učenja programiranja i u obrazovanju, tim načinom budući programeri stječu veliko znanje i iskustvo, te način razmišljanja na svaku pojedinost i detalj prilikom izrade programa.

### **2.4 Automatizirano programiranje**

 Strojno programiranje ili programiranje pomoću računala predstavlja automatizirani oblik programiranja obradnih procesa. Odvija se na računalu po logici programskog jezika odgovarajućeg programskog sustava.

Razvoj programskih sustava i programskih jezika započet je razvojem alatnih strojeva sa NC upravljanjem pedesetih godina u SAD-u. Prvi progamski sustav za automatsko programiranje razvijen je 1952. godine na institutu za tehnologiju u Massachusets (MIT) pod imenom APT (Automatic Programmed Tool). [1]

Do danas je razvijeno preko 150 programskih sustava, od kojih je većina ostala u eksperimentalnoj fazi i nije našla širu primjenu. Može se reći da svi kasniji programski sustavi i njihovi jezici razvijeni na osnovi APT-a. Od svih ti sustava samo su pojedini našli širu praktičnu primjenu kao npr. APT, EXAPT, IFAPT...

S obzirom na vrstu programskog jezika ili sustava za programiranje može se izvršiti podjela automatskog programiranja:

- programiranje u jezicima za strojno programiranje (APT, EXAPT...)
- programiranje u CAD/CAM sustavima
- programiranje pomoću ekspertnih sustava

Jedan od takvih softvera je tkCNC Editor koji ima širok raspon mogućnosti automatiziranog programiranja, a ujedno pomoću kojeg se može ručno uređivati program. Dizajniran isključivo za uređivanje G-koda te ga mogu koristiti CNC programeri i operateri za brzo uređivanje i provjeru CNC koda.

2.4.1 tkCNC Editor

Nevedene su neke od značajnijih opcija i mogućnosti:

- MDI (Višestruko sučelje za dokumente) omogućuje uređivanje više CNC dokumenta istovremeneo
- Sve standardne funkcije uređivanja teksta, poput izrezivanja, kopiranja, lijepljenja, brisanja, odaberi sve, pregled ispisa, itd...
- Brzo renumeriranje blokova CNC programa
- Pronađi / zamijeni funkcija s posebnim značajkama za pretraživanje CNC koda
- Čarobnjak za kreiranje sintakse novih strojeva
- Automatsko spajanje CNC dokumenata
- Poboljšano i brzo kreiranje sintakse G-koda, s mogućnošću isticanja naredbi (različite boje) radi lakšeg uočavanja naredbi

| <b>Black color scheme</b>                                                                                                    |  |
|----------------------------------------------------------------------------------------------------|--|
| tkCNC Editor 3.0 - [C:\Users\User\Desktop\Pomocno\Test 3D sim - okretni stol.nc]<br>$\qquad \qquad \Box$<br>$\mathbf{z}$<br>- |  |
| File<br>Simulation<br>Edit<br><b>View</b><br>Insert<br>Modify<br>Tools<br>Window<br>Help<br>K.<br>B<br>×                      |  |
| 閠<br>ç,                                                                                                    |  |
| $Y$ $Z$ $332$ $x$ $x$ $x$<br>$\frac{1}{2}$<br>39<br>Ж<br>nu<br>Ng                                                             |  |
| N35 MO6 71 F50                                                                                                    |  |
| N40 GO G43 D1 X0 Y50 Z200<br>Ξ                                                                                                |  |
| <b>N45 BO</b>                                                                                                    |  |
| N50 XO YO Z-40 M3                                                                                                    |  |
| N55 G41 X-40 Y30                                                                                                    |  |
| N60 G1 Y-80                                                                                                    |  |
| N65 G3 X-20 Y-100 R20                                                                                                    |  |
| N70 G1 X20                                                                                                    |  |
| N75 G3 X40 Y-80 R20                                                                                                    |  |
| N80 G1 Y30 M4                                                                                                    |  |
| N85 GO G40 X0 Y50<br>M 5                                                                                                    |  |
| N90 Z200                                                                                                    |  |
| N35 MO6 72 F50                                                                                                    |  |
| N40 GO G43 D1 X0 Y50 Z200                                                                                                    |  |
| <b>N45 BO</b>                                                                                                    |  |
| N50 X0 Y0 Z-40 M3                                                                                                    |  |
| N55 G41 X-40 Y30                                                                                                    |  |
| Line: 30/100<br><b>INS</b>                                                                                                    |  |
|                                                                                                    |  |

Slika 2.5 Izgled sučelja i napisanog koda [3]

• Mogućnost brzog i jednostavnog unosa koordinata iz AutoCAD-a, koje se prilikom unosa ili naknadno mogu uređivati. To mogu biti koordinate rupa, glodaćih kontura itd.

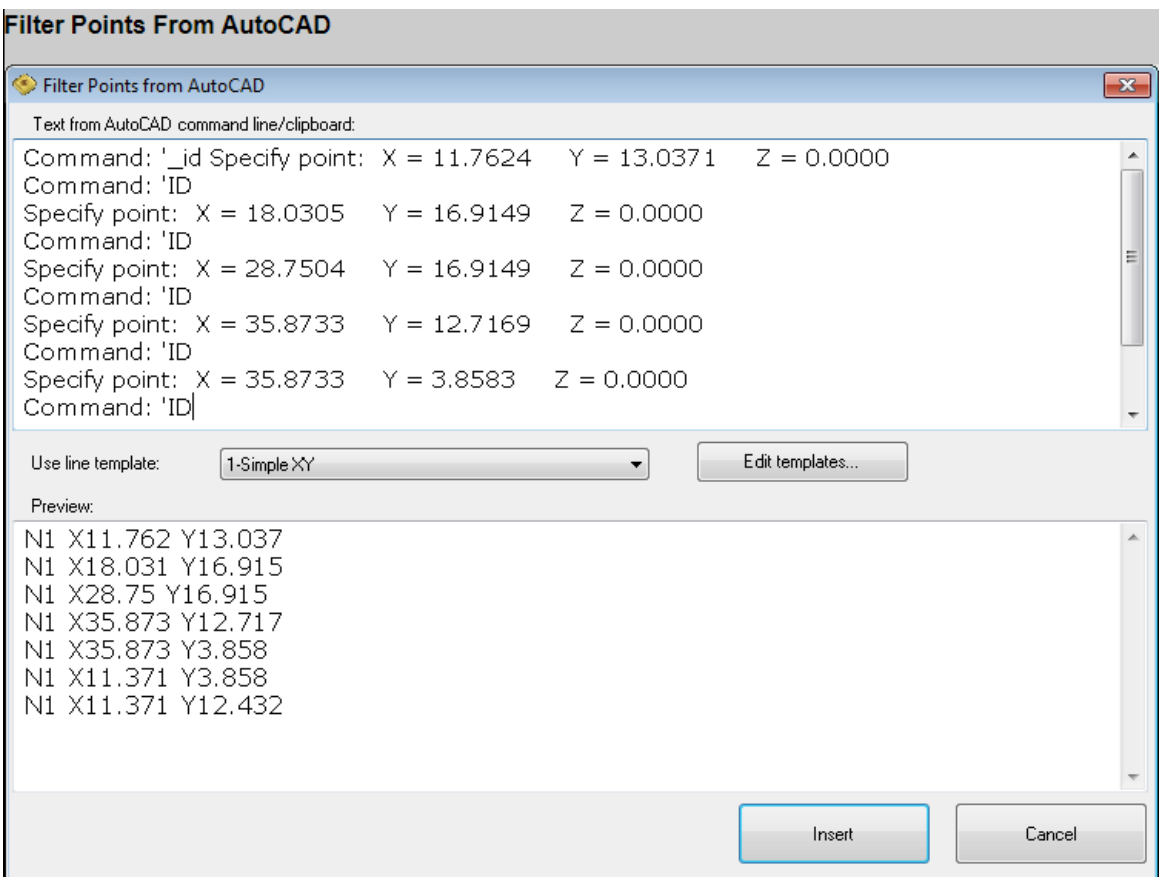

Slika 2.6 Unos koordinata iz AutoCAD-a [3]

- Predlošci CNC koda jednom kreiran CNC kod može se spremiti kao predložak i koristit ponovno
- Automatizirano generiranje kružnih i pravokutnih uzoraka točaka (koordinata), Naredba koja se najčešće primjenjuje kod bušenja rupa, npr. spojnih prirubnica.

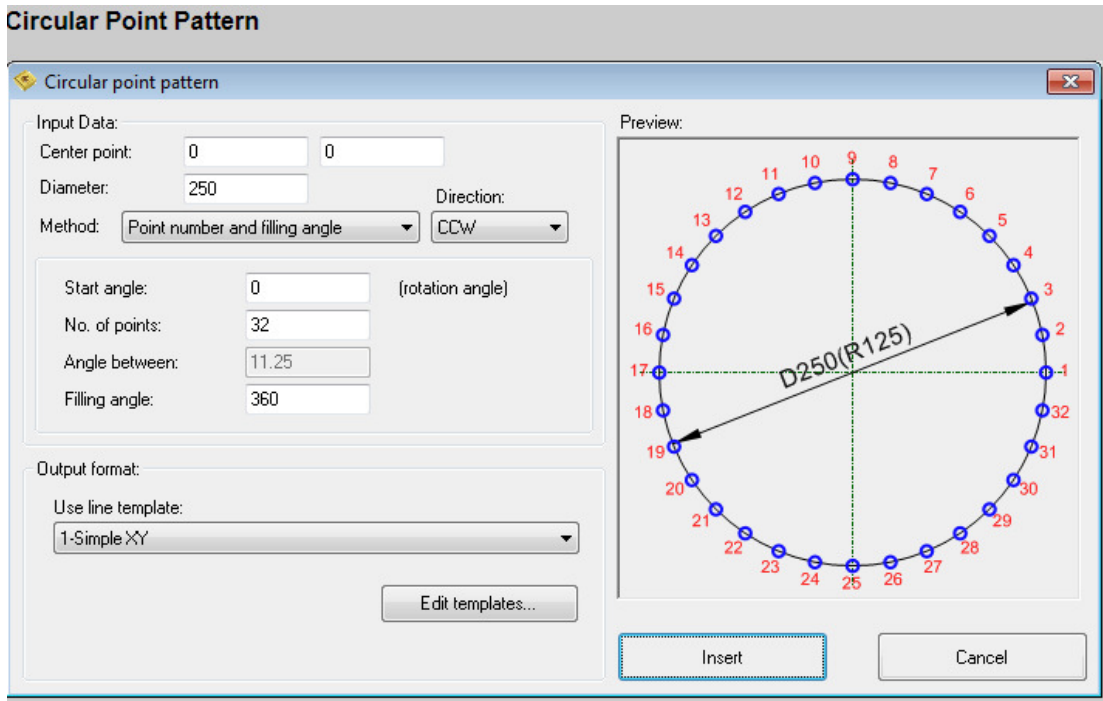

Slika 2.7 Generiranje kružnih koordinata [3]

- Poboljšana konverzija CNC koda iz polarnog u kartezijanski sustav i kartezijanskog u polarni
- Apsolutna do inkrementalna i inkrementalna do apsolutna pretvorba
- opcija za okretanje smjera putanje alata
- Zamjena registara CNC kodova
- Razvrstavanje registara CNC kodova (redoslijed u bloku)

• Razne operacije s blokovima CNC kodova kao što su: zrcaljenje, renumeriranje blokova, translatiranje u prostoru, 2D i 3D rotacija, matematičke operacije (+, -, \*, /), sortiranje itd.

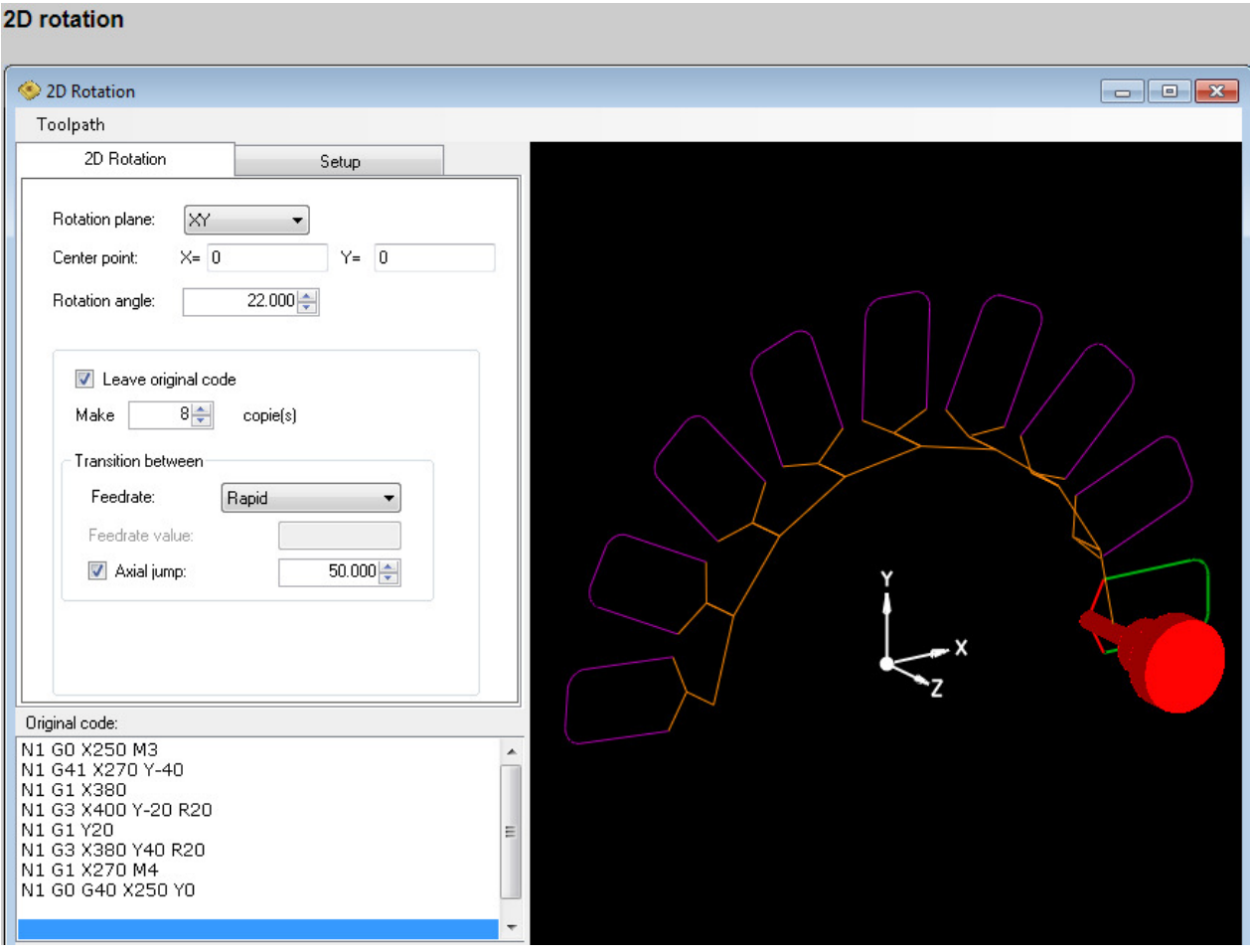

Slika 2.8 - 2D / 3D rotacija programirane konture [3]

- Oduzimanje brojeva blokova
- Mogućnost 3D simulacija / provjera putanje alata s mogućnošću izvoza putanje alata u DXF datoteku
- Programiranje 2D obradne konture, mogućnost pretvorbe DXF-a u G-kod u nekoliko klikova

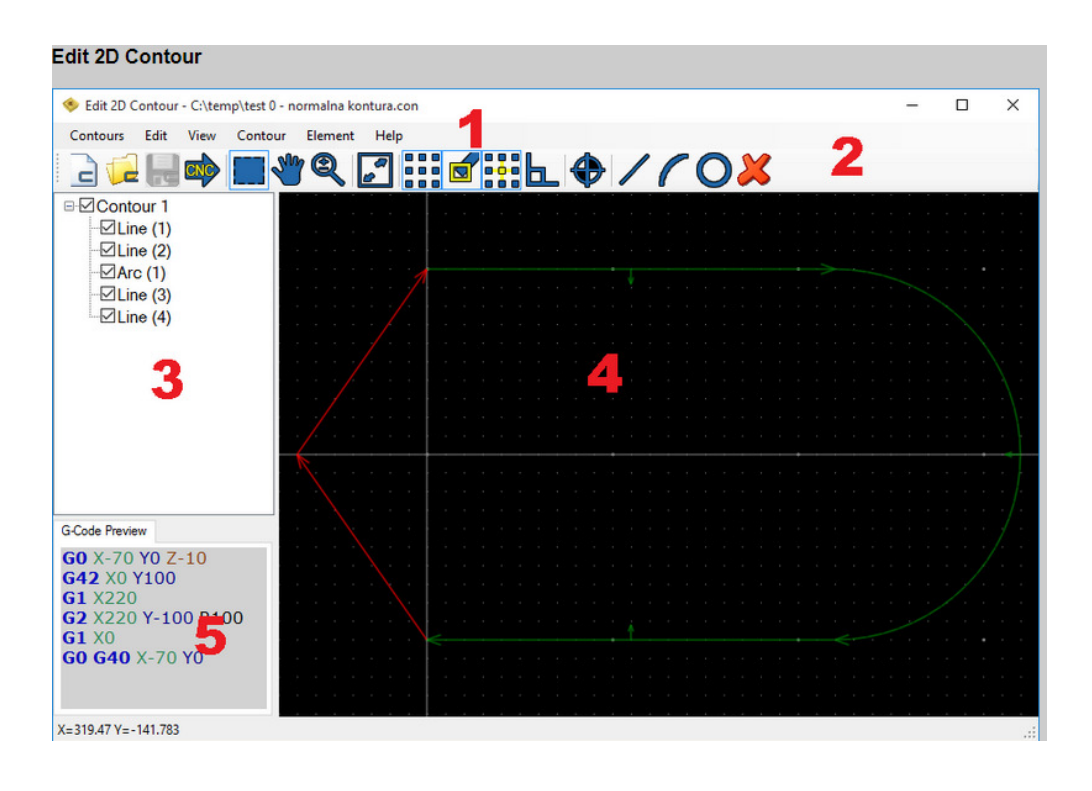

Slika 2.9 programiranje 2D konture [3]

- 1 traka izbornika
- 2 alatna traka sadrži često korištene naredbe s izbornika
- 3 stablo elemenata (crta, luk...)
- 4 područje grafike
- 5 pregled generiranog G-koda

Korištenje ovakvog softvera uvelike olakšava posao programerima u odnosu na ručno programiranje. Prvenstveno ih oslobađa napornog preračunavnja putanja alata, istodobno utječe na brži i jednostavniji dolazak do gotovog programa. Od velikog značaja je i opcija simulacije tj. testiranja programa, time je postignuto lakše otkrivanje moguće greške i njeno otklanjanje. Premda se program jednim dijelom uređuje ručnim načinom (izmjene alata, izmjene pristroja, ubacivanje potprograma, ciklusa itd...) uvijek postoji mogućnost potkradanja greške u sintaksi programa koju nije moguće uočiti ni prilikom simulacije programa.

#### **2.5 CAD/CAM sustavi**

 Prvi CAD sustav razvijen je šezdesetih godina pod imenom DAC (Design Automated by Computer). DAC je kreirao Dr. Hanratty (često spominjan kao "otac CAD/CAM-a") radeći u GM (General Motors). DAC se smatra prvim interaktivnim grafičkim softverom koji se koristio u proizvodnji. Godine 1977. kreirana je prethodnica današnje CATIA-e programske aplikacije. Početkom 80tih godina pojavilo se nekoliko programskih rješenja vezano za proizvodnju koja su automatizirala neke postupke naročito u području numeričkog upravljanja strojevima (NC – Numeric Control). [4]

Početkom 80tih osnovana je tvrtka Autodesk koja kasnije prezentira programsku aplikaciju za izradu 2D crteža pod imenom AutoCAD. 90te se mogu smatrati i godinama ostvarenja najvećih dosega u CAD/CAM području. Godine 1990 tvrtka Spatial Technologies prezentirala je ACIS. ACIS je sustav za podršku modeliranju krutim tijelima koji podržava

zajedničku bazu koja se može dijeliti između različitih dijelova programske aplikacije (izrada dijelova, izrada sklopova, izrada CNC koda, kreiranje 2D crteža, itd.). Krajem 90-tih tržište CAD programima je obilježeno dvjema velikim promjenama; Eksplozijom 3D CAD programa za računala (broj stvorenih nacrta se povećao) i razvojem PDM softvera (upravljanje CAD nacrtima u smislu njihovog pohranjivanja u velike baze podataka). [4]

2.5.1 CAD sustavi

Može se prevesti kao "computer-assisted …" potpomognuto računalom, "computer aided" računalom podržano. Skraćenice koji su još u upotrebi su CAM "Computer Aided Manufacturing" - računalom podržana proizvodanja / obrada, CADD "Computer-Aided Design and Drafting", računalom podržano konstruiranje (modeliranje) i crtanje, CAID "Computer-Aided Industrial Design", CAAD "Computer-Aided Architectural Design" i mnogi drugi. Navedeni termini su u osnovi sinonimi, ali postoje razlike u značenju i primjeni.

 CAD tehnologija je razvijena i namijenjena tako da se pomoću računala kreira, analizira i optimizira zahtjevana konstrukcija / obradak. Osnovni zadatak je kreiranje geometrije obradtka, tj. njegovog dizajna, 3D modela. Takav kreirani 3D model biti će osnova za sve procese i postupke u daljnjoj izradi obradtka.

Pomoću nekog od CAD softvera lako je mijenjati već kreirani model prema zahtjevima uočenim u inženjerskim analizama ili procesu proizvodnje, te se na taj načina znatno štedi vrijeme razvoja i izrade proizvoda.

Izrada 3D modela tj. samo konstruiranje proizvoda jednim dijelom pripada proizvodnom lanca, pa tako tehnolozi u pripremi proizvodnje na osnovu 3D modela lakše mogu uočiti zahtjeve za gotovosti proizvoda.

Danas je široka ponuda CAD/CAM/CAE programskih paketa te se programska podrška može grubo razvrstati na 2D (dvodimenzionalne) sustave za crtanje i 3D (trodimenzionalne) sustave za modeliranje proizvoda.

2D sustavi služe prvenstveno za izradu tehnološke dokumentacije, a osnivaju se na pravilima klasičnog tehničkog crtanja. Najčešće su to sustavi za kreiranje dokumentacije proizvoda poznate geometrije. Vodeći softver u 2D modeliranju je AutoCAD.

3D sustavi se temelje na različitim metodama za generiranje 3D modela proizvoda pri čemu se misli na proučavanju mogućnosti razvoja potpunih geometrijskih prikaza realnih tijela. Svrha modeliranja je razvoj računalnog modela tijela koji je osnova za daljnje programske aplikacije (generiranje crteža s različitim pregledima i presjecima, izračunavanje osnovnih svojstava tijela, generiranje ulaznih podataka za različite programske računalne obrade kao što je CNC obrada).

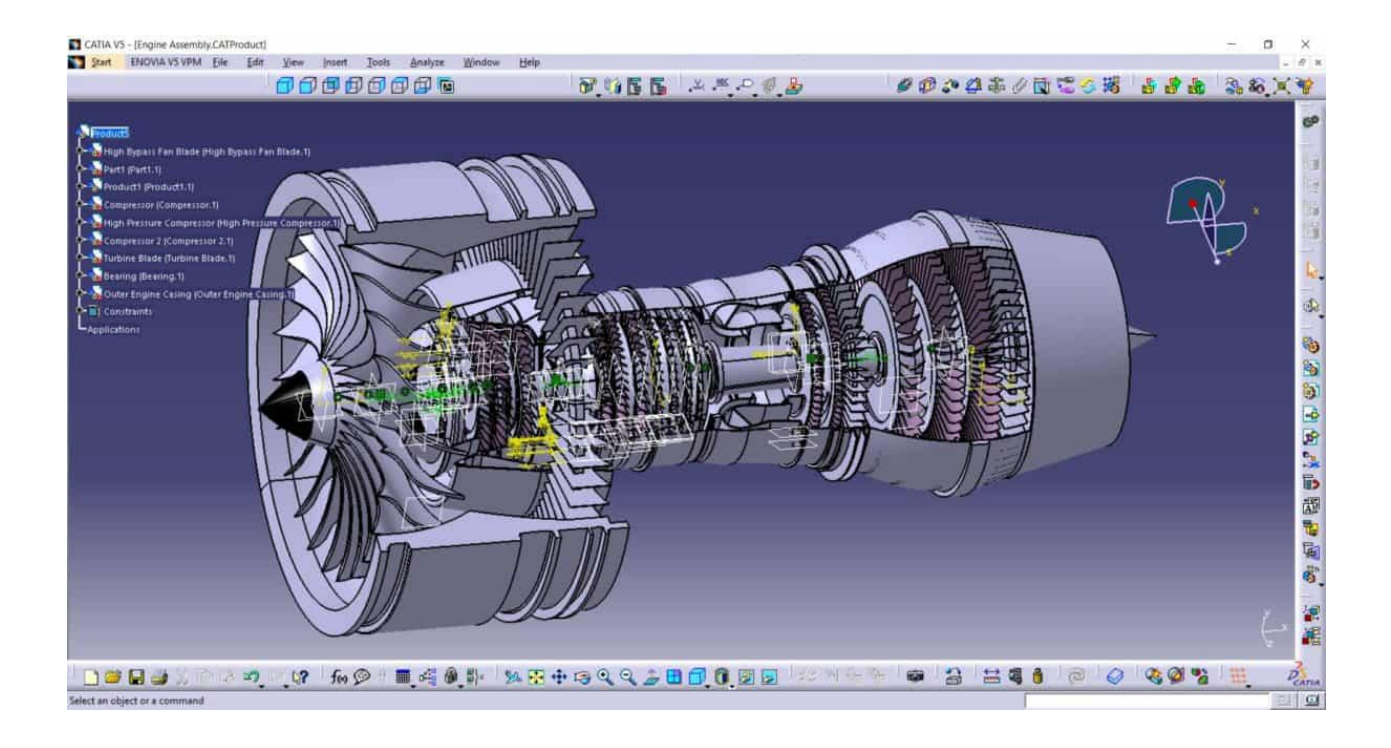

Slika 2.10 Catia 3D model – sklop [5]

Ovako napravljeni modeli prenose se i koriste kao osnova za obradu u CAM sustavima, što se primjenjuje između CAD i CAM softvera, tako CAM softveri preuzimaju modele iz CAD softvera kako bi na osnovu njih proizveli CNC kod za obradu na već unaprijed predviđenom CNC alatnom stroju.

Neke od osnovnih zadaća CAD sustava su:

- kreiranje i razvoj proizvoda
- povećavanje produktivnosti
- točnost izrade
- mogućnost kvalitenije analize i funkcionalnosti konstrukcije
- brže i jednostavnije izvršavanje izmjena konstrukcije
- smanjenje broja inženjerskog osoblja
- brži odaziv na zahtjeve kupca
- kreiranje 2D crtež dijela

#### 2.5.2 CAM sustavi

CAM sustavi su softveri koji pomoću računala izvršavaju planiranje, upravljanje i kontrolu operacija za izradu proizvoda. U odnosu na CAD sustav koji služi kao programska podrška za konstruiranje i modeliranje proizvoda CAM sustav služi kao programska podrška za proizvodnju. Jedna od glavnih karakteristika CAM softvera je izrada putanje alata na osnovi postojećeg CAD modela, iz kojeg crpe neophodne podatke kao što je geometrija obradka.

U konačnici CAM sustav služi kako bi se putem njega lakše, brže, jednostavnije, točnije i sigurnije upravljalo CNC strojevima, te je pri tome od velikog značaja mogućnost računalne simulacija putanje alata.

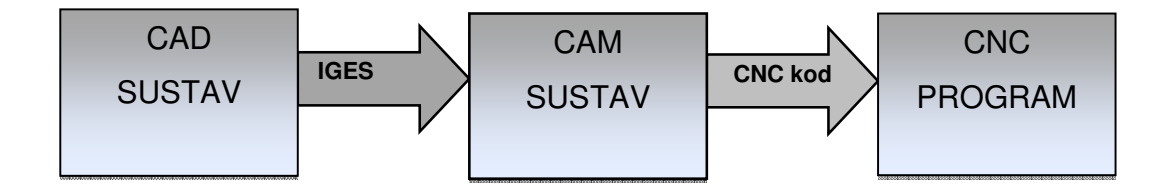

Slika 2.11 Tijek CAD/CAM sustava [6]

Osnovne funkcije CAM sustava su:

- preuzimanje CAD modela i priprema istog za programiranje
- odabir postupka obrade (glodanje, tokrenje, bušenje..)
- kreiranje putanje alata
- odabir alata / kreiranje alata
- definiranje režima obrade
- izračun vremena obrade
- simulacija definiranog obradnog procesa
- generiranje NC programa

Programiranje u CAD/CAM sustavima provodi se prema koracima:

- 1. Analiziranje 3D modela i popratne dokumentacije (2D nacrti, tehnološki proces...)
- 2. Odabir modula obrade prema obliku obradka
- 3. Definiranje sirovca tj. početnog obradtka
- 4. Definiranje putanje alata, odabir alat, režima rada i ostalo
- 5. Testiranje tj. simulacija obrade
- 6. Generiranje NC programa i izrada popratne tehnološke dokumentacije

Primjena CAD/CAM sustava u današnje vrijeme je neupitna jer korisnicma nudi niz prednosti, a ovisno od zahtjeva proizvodnje ovisi koji sustav nudi optimalna rješenja i koji

će se primjeniti. Kod visoko kompleksnih obradaka koji zahtjevaju višeosnu obradu bez jednog takvog sustava to ne bi bilo moguće.

Osnovne prednosti CAD/CAM sustava:

• Povećanje produktivnosti – to je u danšnje vrijeme jedan od glavnih zahtjeva koji treba biti ispunjen kako bi neka firma bila konkurentna i opstala na sve zahtjevnijem svjetskom tržištu.

Povećanje produktivnosti tj. brzine može se postići tako da se u što većoj mjeri automatiziraju svi ponovljivi procesi, stvore baze podataka, uvedu nove tehnologije itd.

- Povezanost razvoja (CAD) i izrade proizvoda (CAM) na već konstruiranom proizvodu lakše je uočiti moguće nedostatke, te ih bez crtanja ispočetka korigirati. Moguće je imati više varijanti, revizija istog proizvoda nastalih poboljšavanjima i optimizacijom.
- Podrška i veza:
- s razvojnim centrom, konstrukcijom (CAD)
- s kupcima
- s tehnologijom i samom proizvodnjom
- s različitim CAM softverima npr. CAD model moguće je koristiti u različitim CAM softverima uz odgovarajuću prilagodbu.

Do danas su razvijeni mnogobrojni CAD/CAM sustavi i kao takvi u sebi sadrže ujedno module i za dizajniranje i za obradu dizajniranog proizvoda. Isto tako postoje na tržištu samo CAD aplikacije bez CAM modula i obratno. Preuzimanje CAD modela iz nekog

"stranog" softvera u CAM softver je moguće, te je pri tome ponekad potrebno izvršiti dodatne prilagodbe, u CAD softveru odabir spremanje dokumenta u određenom formatu (stl., iges, part, dxf, itd.).

Prikaz nekih od poznatijih proizvođača i njihovih aplikacija:

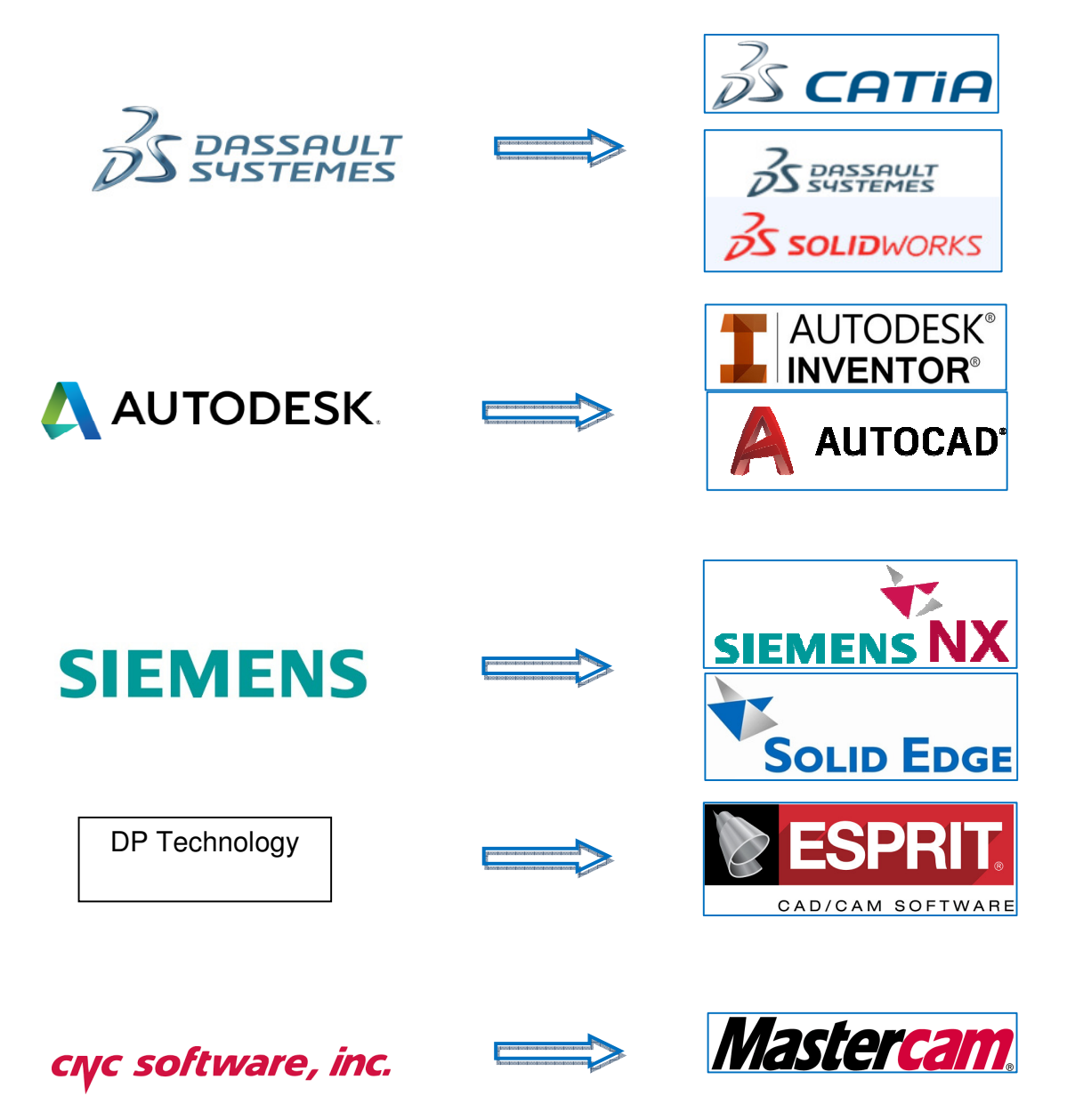

#### **2.6 Programiranje u CAD/CAM sustavu**

#### 2.6.1 CATIA

CATIA je skraćenica od Computer Aided Three dimensional Interactive Application (računalom podržan trodimenzionalni interaktivni programski paket). To je integrirani programski paket za projektiranje, vodeći na tržištu CAD/CAM/CAE tehnologija koji korisniku pruža riješenja za kompletne proizvodne procese, od konstrukcije, do analize i proizvodnje povezivanjem sa NC strojevima.

Razvila ju je francuska zrakoplovna tvrtka Dassault Aviation koja nakon osnivanja tvrtke Dassault Systemes koja se bavi razvojem i prodajom softvera, te izbacuje Catiu na tržište.

Prva verzija CATIE je izdana 1982 godine, dok 1999 izlazi peta verzija kojom CATIA prelazi na Windows PC platformu čime postaje pristupačna najširem krugu korisnika.

CATIA V5 je izgrađena na modularnom principu i sadrži oko 180 različitih modula koji pokrivaju većinu potreba za rješenjem proizvodnih procesa.

Konfiguracija CATIA-e i njeni moduli su raspoređeni na 3 platforme, P1, P2, P3, gdje je P1 namijenjena području strojogradnje i manje zahtjevnog dizajna, P2 pokriva sva područja dizajna, analize i proizvodnje, dok P3 sadrži usko specijalizirane module.

Moduli (Products) se slažu u konfiguracije koje su tematski sastavljene:

- 1. Mehaničko oblikovanje
- 2. Oblikovanje površina i renderiranje
- 3. Simuliranje, optimiziranje i rad s velikim sklopovima
- 4. Instalacija električnih uređaja i kabela, te ventilacije i grijanja
- 5. FEM analiza
- 6. Upravljanje NC strojevima
- 7. Dizajn tvornica (Plant Design)
- 8. Razmjena podataka
- 9. Razvoj aplikacija

U nastavku su navedene neke od osnvnih postavki prilikom programiranja te mogućnosti Catia CAM modula.

Prilikom pokretanja odabire se modul u kojem će se raditi i ovom slučaju je to Process

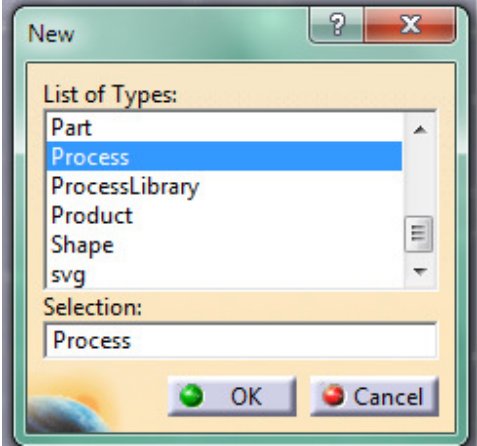

Slika 2.12 Pokretanje CAM modulal [7]

Potom se odabire modul obrade:

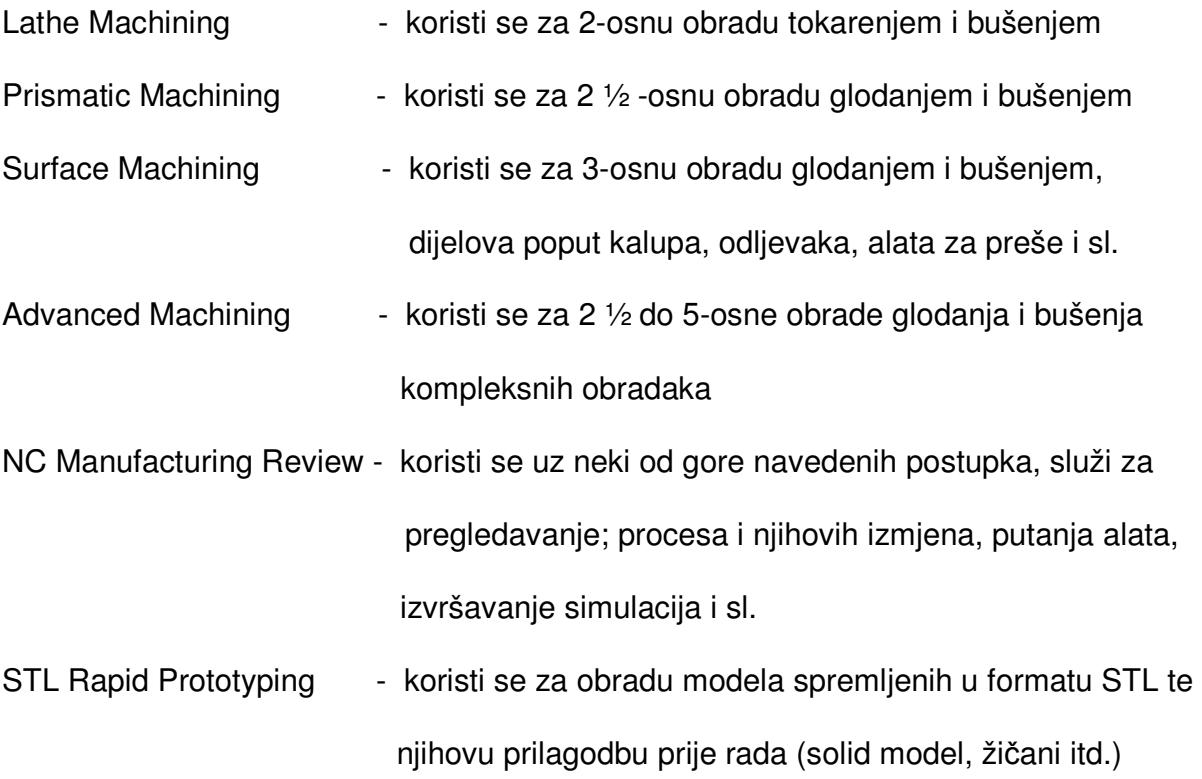

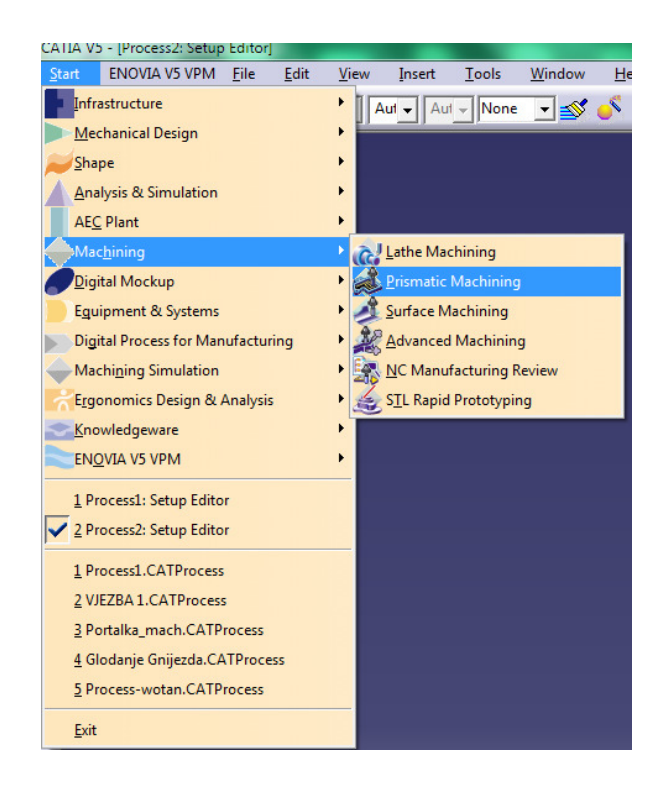

Slika 2.13 Odabir modula obrade [7]

Putem Part operation odabire stroj za koji će se programirati, unosi se već postojeći CAD model po kojemu će se izvršiti programiranje, također se može unijeti i sirovac, definira se nul-točka, unose se stezne naprave.

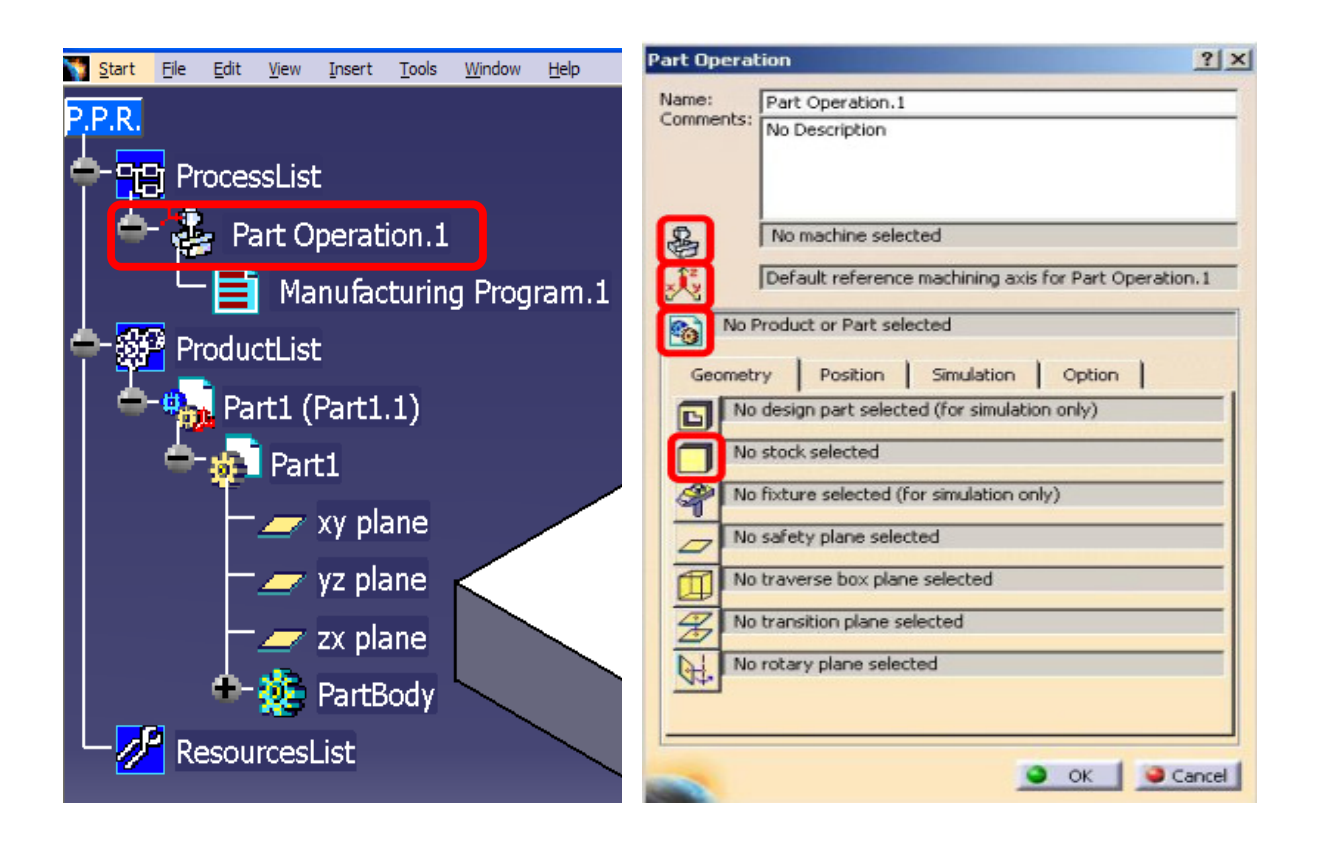

Slika 2.14 "Stablo" i operacijski prozor [7]

Prema odabranom stroju odabiru alati s kojima će se izvršiti obrada.

Takve baze alata - kataloge je potrebno kreirati radi lakšeg daljnjeg rada, te ih se prema potrebi lako aktivira.

 $\frac{1}{2}$  and  $\frac{1}{2}$ 

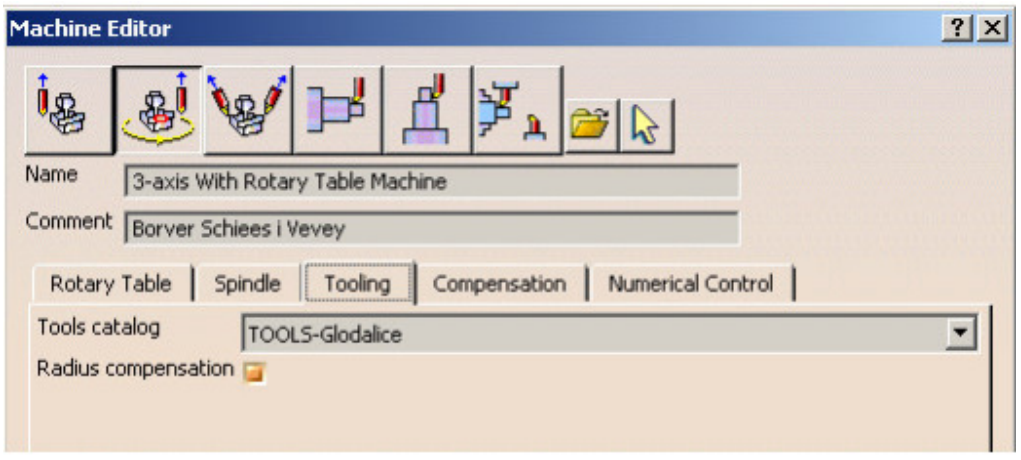

Slika 2.15 Odabir baze alata – kataloga [7]

Nakon izvršenih osnovnih postavki pristupljuje se programiranju tj. kreianju putanje alata,

izboru alata, kreiranju alata, upisivanju komentara i napomena.

Npr. u modulu Prismatic Machining prikazane su alatne trake s kojima se odabire određeni zahvat alata i njegova putanja.

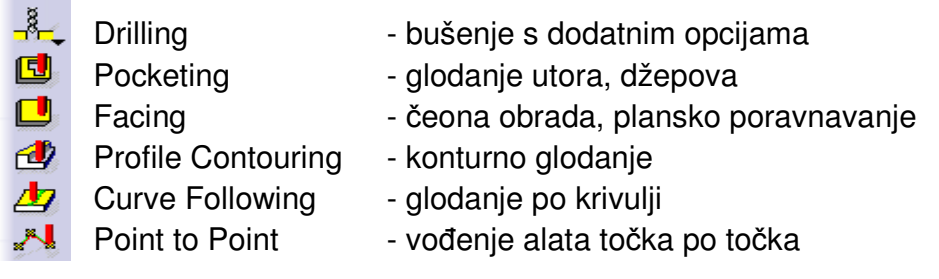

Prikaz dodatnih opcija pod naredbom Drilling :

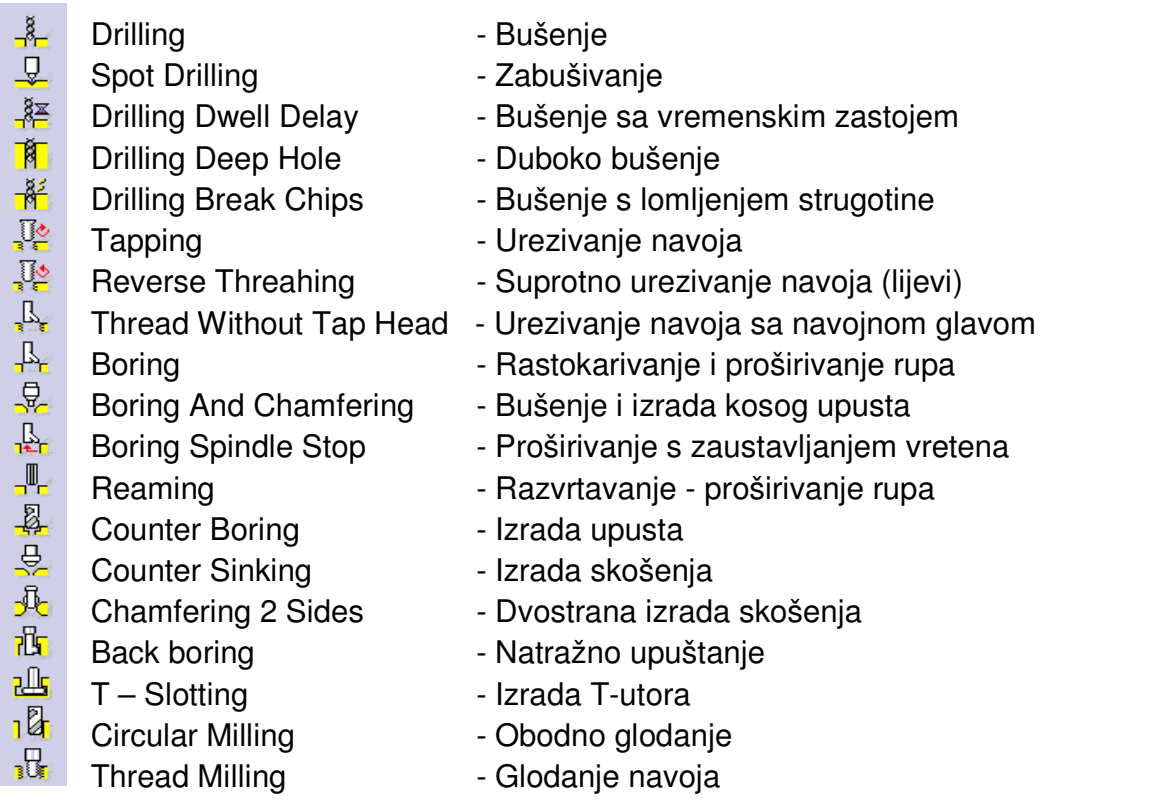

Kroz opciju Facing – (čeona obrada) prikazane su mogućnosti i podešavanja parametara za izradu NC programa.

31

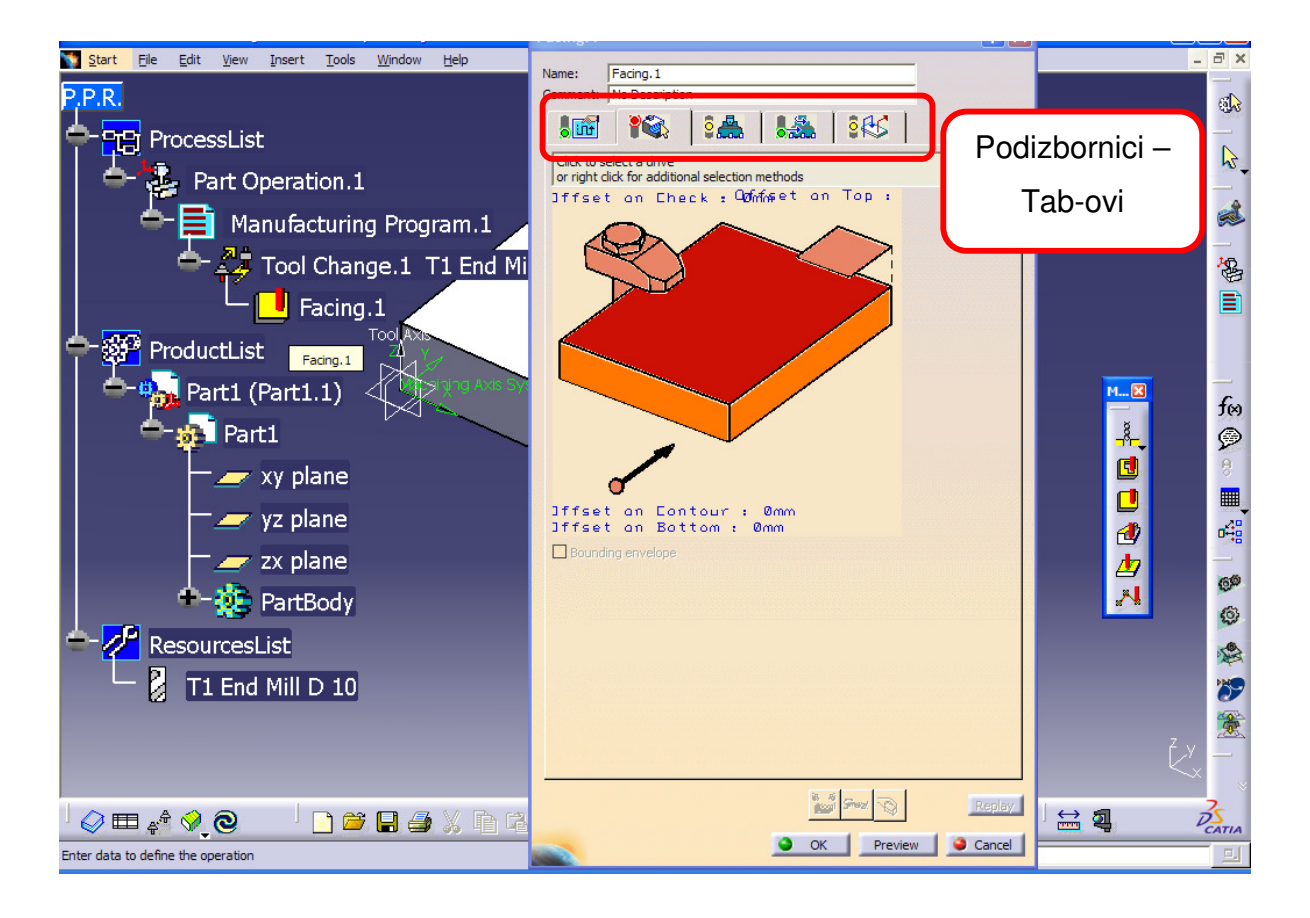

Slika 2.16 Izbornik obrade Facing [7]

U prvom tab-u se definira način gibanja alata prilikom obrade npr. smijer obrade, istosmjerno ili protusmjerno glodanje, broj prolaza, aksijalni ili radijalni pristup, završni prolaz, visokobrzinska obrada, itd.

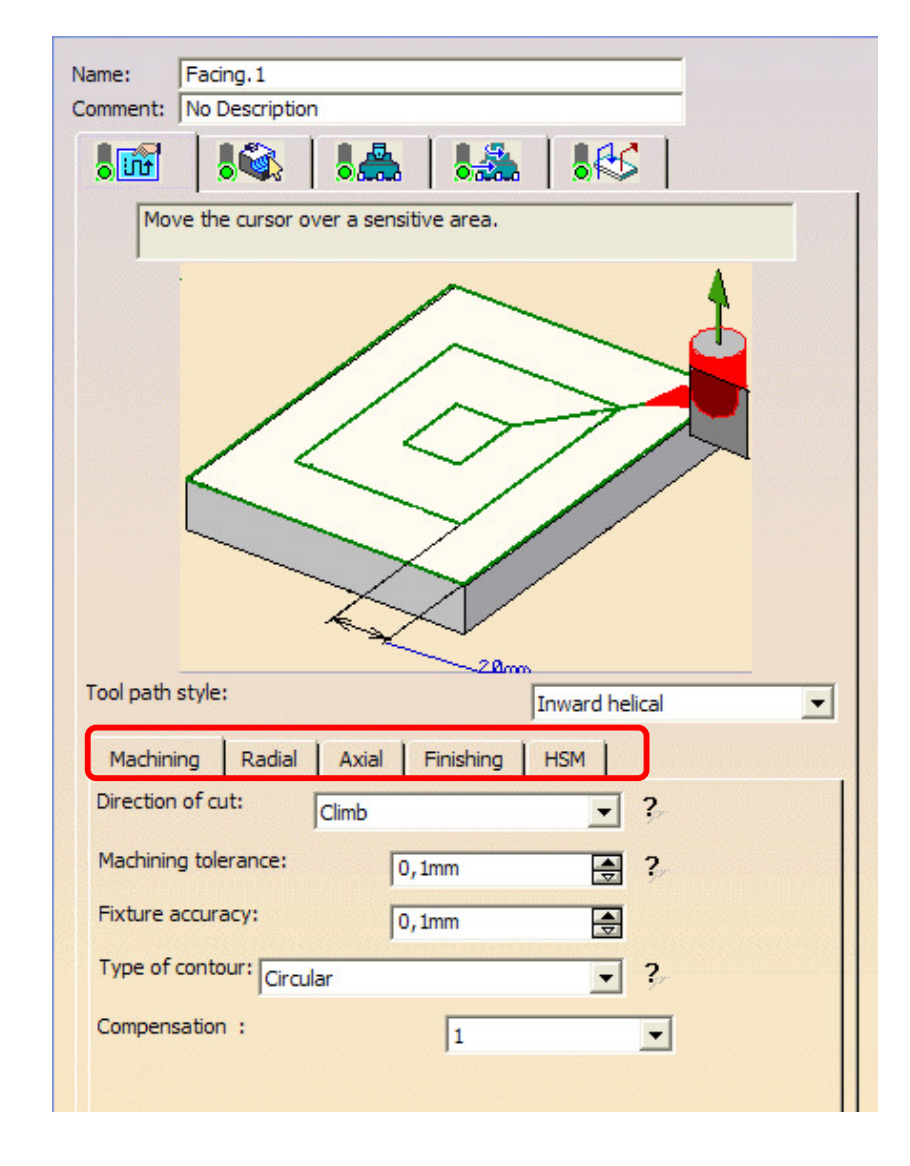

Slika 2.17 Postavke u prvom podizborniku – Tab-u [7]

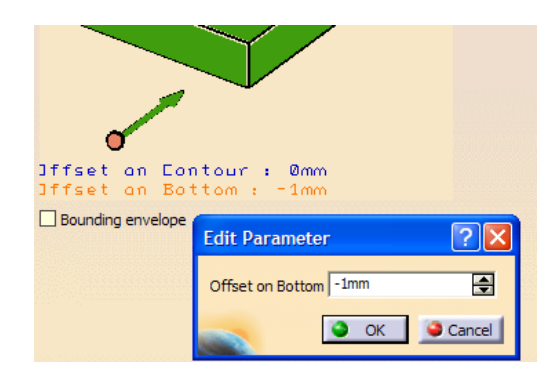

Slika 2.18 Postavke u drugom podizborniku [7]

U drugom podizborniku se definira ravnine obrade tj. površine koja se obrađuje, dubina do koje se obrađuje.

U trećem podiborniku se definiraju alati. Alat se može izabrati iz katolaga, baze alata ili se može kreirati.

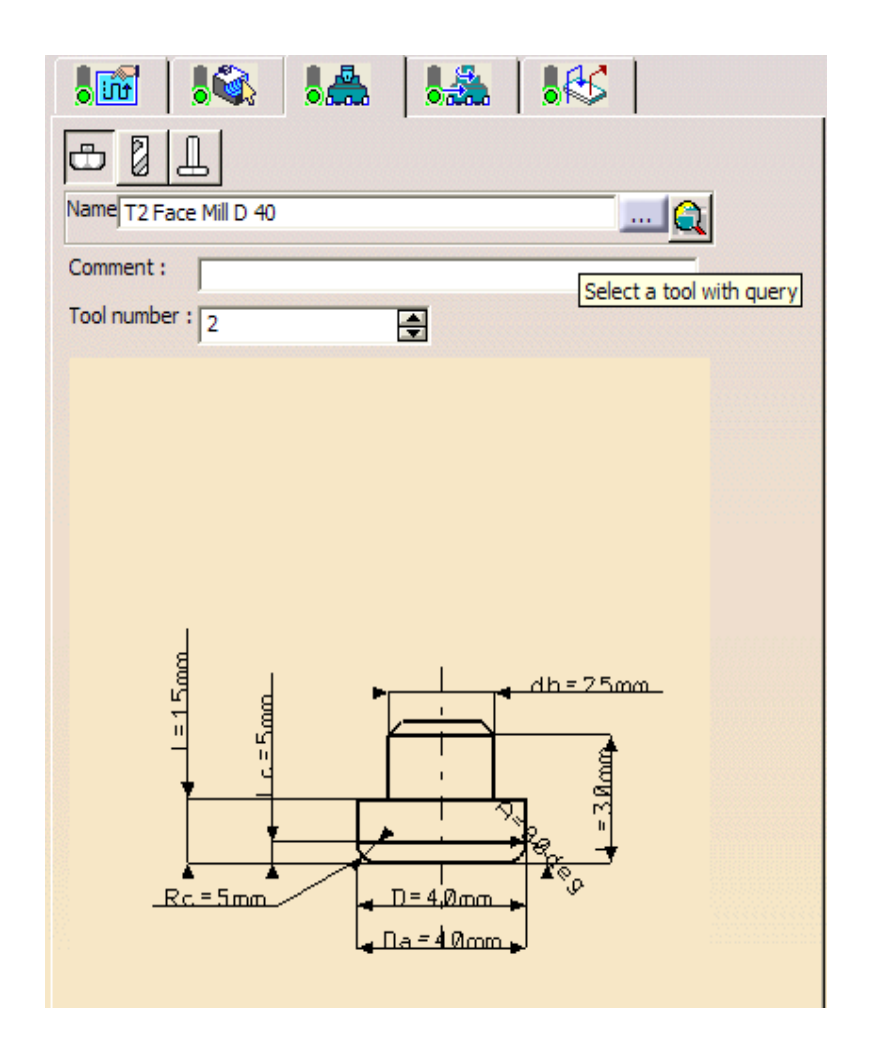

Slika 2.19 Kreiranje alata u trećem podizborniku [7]

U četvrtom podizborniku definiraju se režimi obrade.

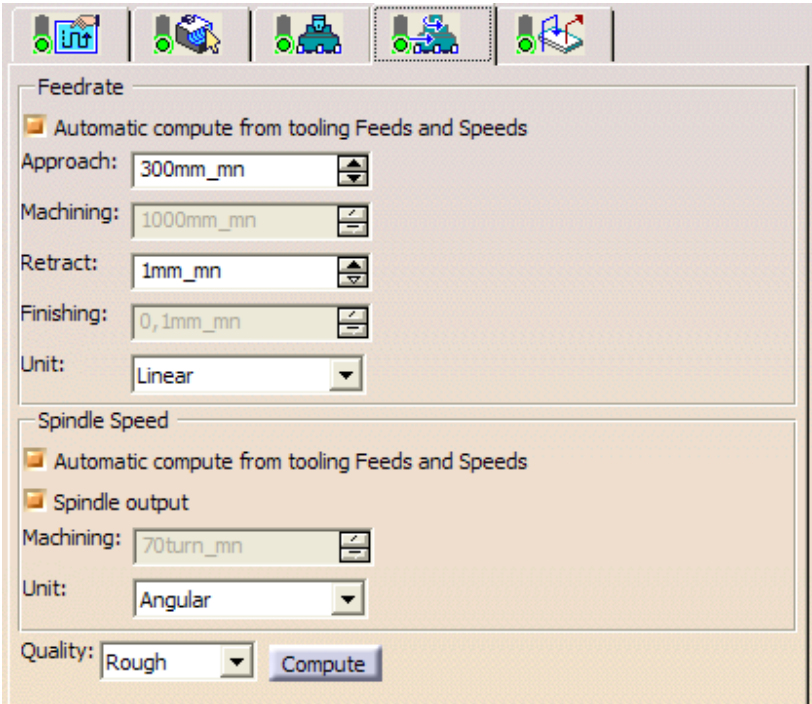

Slika 2.20 Definiranje režima [7]

186 8 Bû Macro Definition Approach Retract Return in a level  $\Box$  Clearance Options 百 Cornerized clearance with radius 3mm  $\blacktriangledown$ Current Macro Name: MfgMacroApproachMotions.1 Comment:

U petom podizborniku definiraju se pozicioniranja, brzi hodovi, prilazi alata, odmicanja.

Slika 2.21 Definiranje prilaza i odmicanja alata [7]

Nakon što su definirani svi parmetri i alat izvršava se povjera putem simulacije.

U simulaciji postoji niz mogućnosti, kao npr. mogućnost prikazivanja samo alata i obradka ili i kinematika cijelog stroja ako je izrađena.

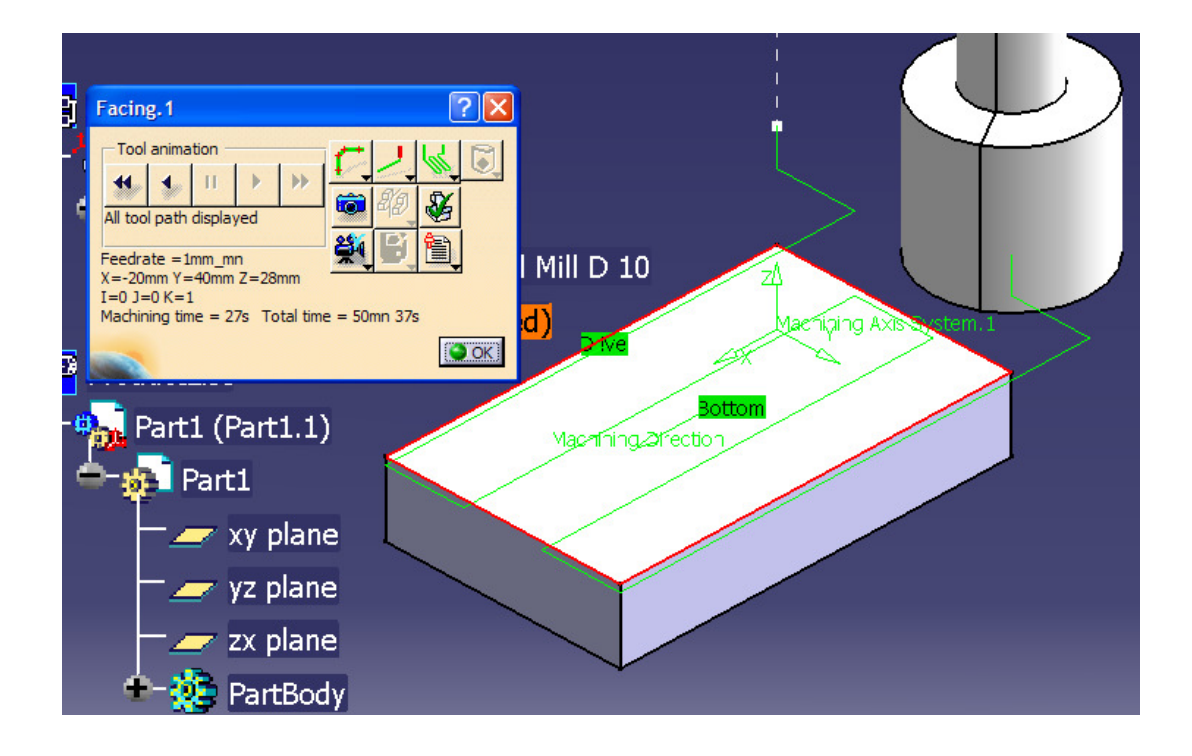

Slika 2.22 Simulacija alat i obradak [7]

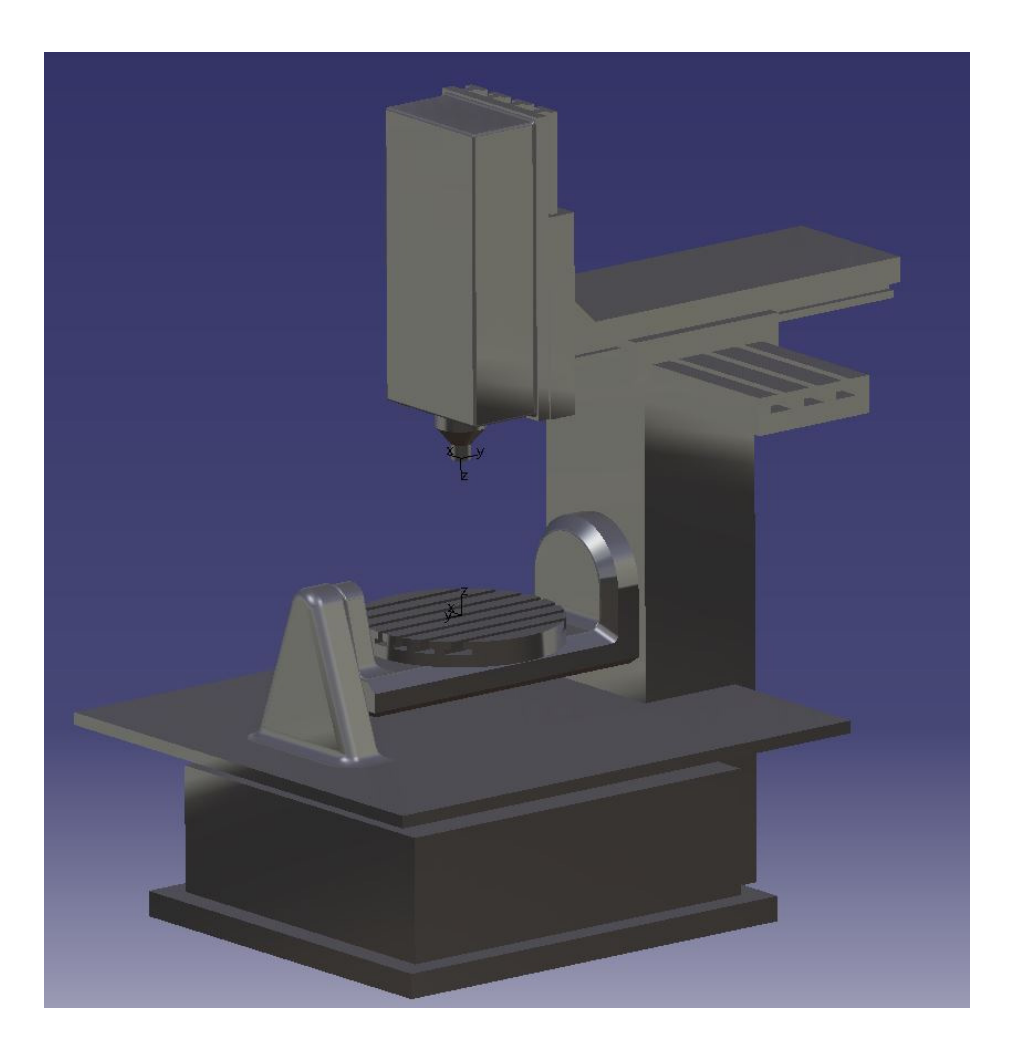

Slika 2.23 Simulacija s kinematikom stroja [7]

Kada je sve testirano i provjereno slijedi generiranje u NC kod.

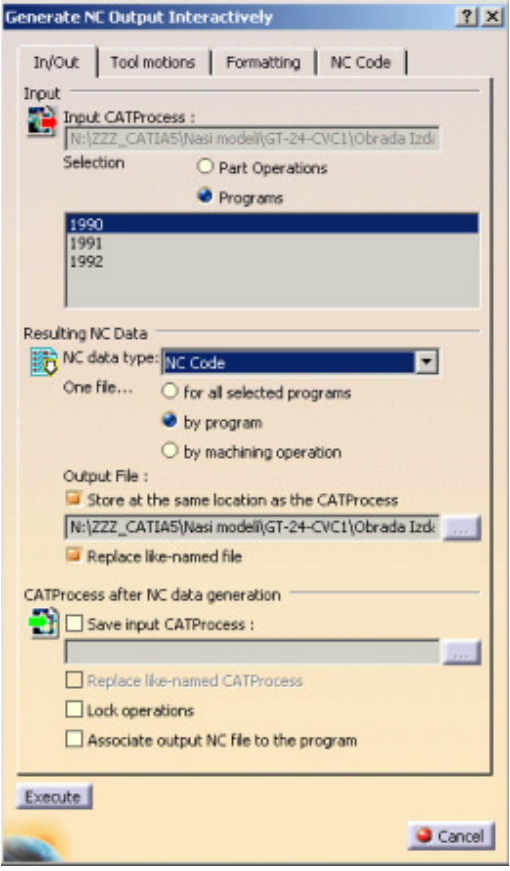

Slika 2.24 Generiranje Nc-koda [7]

Kroz grubo opisanu formu programiranja u ovom CAD/CAM sustavu vidljivo je kako je vrlo zahtjevno podešavanje svih parametra potrebnih za dobivavnje NC koda.

## **3.0 POSTAVKA ZADATKA**

Zadatak ovog završnog rada je objašnjene potrebe za razvojem i uvođenjem specijalnog namjenskog sustava za programiranje CNC strojeva. Sustav je namijenjen za programiranje velikih obradnih CNC centara za obradu turbinskih kućišta, MasterTec 4500 AT i MultiTurn 5500 AM proizvođača Waldrich Coburg.

 Pri čemu će biti izvršena usporedba ručnog programiranja i programiranja u CAD/CAM sustava (Catia) u odnosu na programiranje u tkCNC Programming System.

U razradi zadatka su prikazane mogućnosti tkCNC Programming System-a i tkSimulator-a, te u analizi rezultata biti će provedena usporedba u odnosu na ručno programiranje i programiranje u CAM softveru Catia.

## **4.0 RAZRADA ZADATKA**

#### **4.1 tkCNC programming system**

 tkCNC programming system (prijevod: tkCNC sustav za programiranje) je Windows aplikacija koja služi za brzo generiranje NC programa točnije G-koda. Sustav je razvijen namjenski za programiranje velikih obradnih CNC centara za obradu turbinskih kućišta, MasterTec 4500 AT i MultiTurn 5500 AM proizvođača Waldrich Coburg.

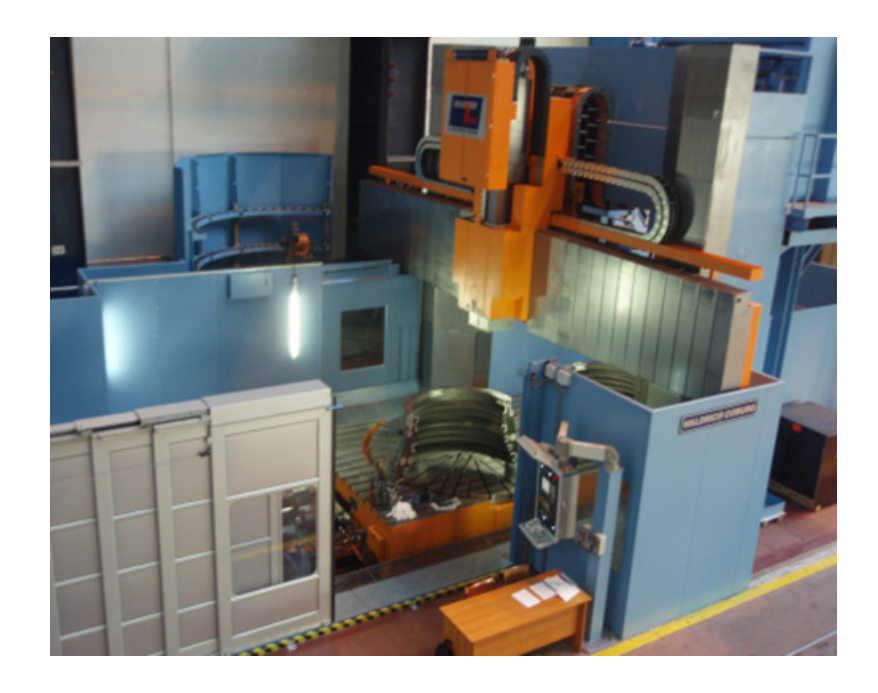

Slika 4.1 Obradni centar Waldrich Coburg MasterTec 4500 AT

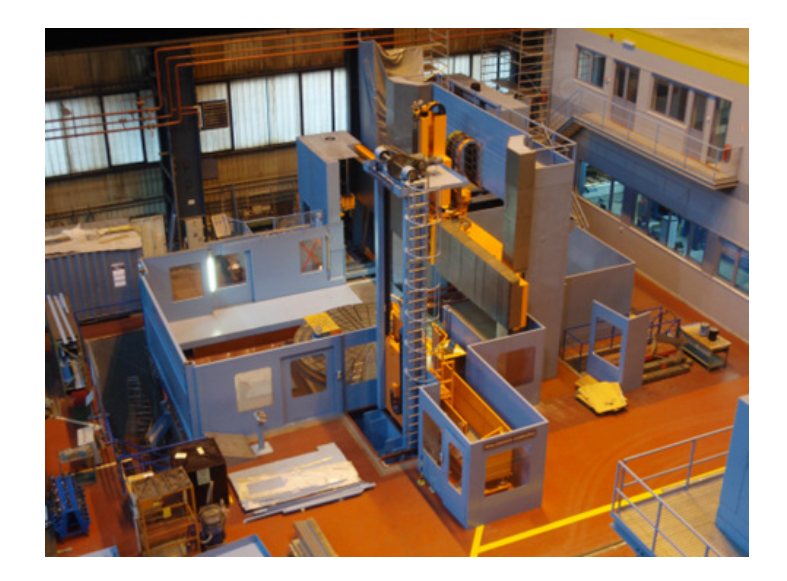

Slika 4.2 Obradni centar Waldrich Coburg MultiTurn 5500 AM

Za razvoj aplikacije korišten je priručnik za programiranje strojeva za koje je sustav namijenjen, te priručnici za općenito programiranje CNC strojeva, a sami softver je izrađen pomoću Microsoft Visual C# 2010 Express.

Prednosti ovog sustava su:

- Eliminra potrebu za ručnim uređivanjem NC programa u uređivaču teksta (npr. kod izmjena alata, predizbor alata ili pristroja, ciklusi, potprogrami), i prema tome smanjenjuje ili u potpunosti eliminira ručni unosa podataka, povećava ujednačenost u sintaksi NC programa i smanjuje broj pogrešaka.
- Dokumentacija svi podaci o projektu (komponenta koja se obrađuje), operacije, postavke, programi, korišteni alati pri obradi i postupci su vizualno organizirani u vrlo preglednom obliku hijerarhijskog "stabla"
- Prema unešenim podacima aplikacija automatski generira cjeloviti G-kod (sve izmjene alata, prilaze i odmicanja prilikom izmjene pristroja, zakretanja pristroja, uključivanje i isključivanje hlađenja, definiranje podataka o rezanju, cikluse za bušenje itd.)
- Sprječava suvišnost podataka u pripremi CNC koda (isti podaci se ne unose u više mjesta)
- Pojednostavljuje naknadno uređivanje CNC programa
- Ubrzava obuku novih programera
- Omogućuje spremanje setova alata i njihovu ponovnu upotrebu u sličnim postupcima

Kratki prikaz korisničkih mogućnosti:

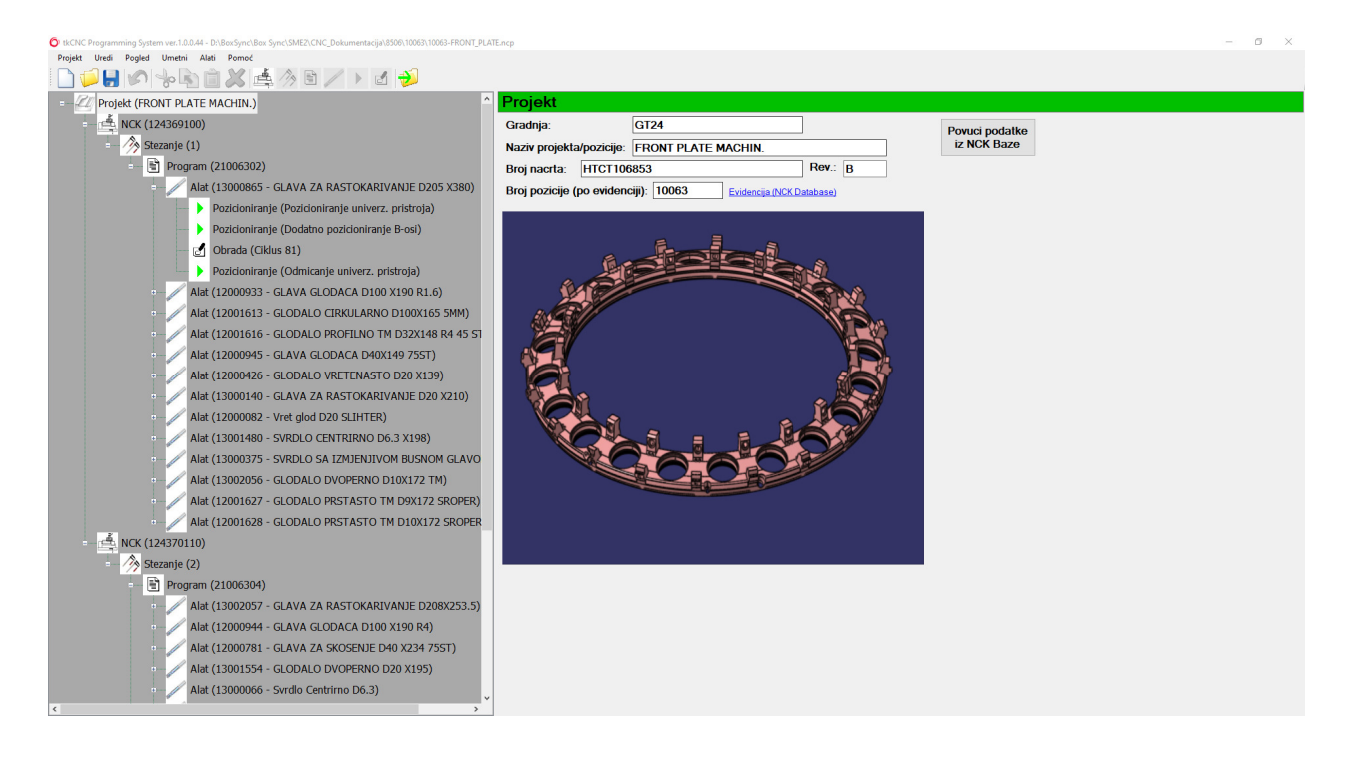

Slika 4.3 Glavno sučelje aplikacije [8]

Lijeva strana sučelja sadrži elemente projekta organizirane tako da je lako obabrati određeni element i unijeti potrebne podatke.

Stablo je organizirano hijerarhijski i sadrži elemente:

- Projekt
- Operacije
- Postavke
- Programi
- Alati

• Pozicioniranje i obrada

Svaka stavka može sadržavati jednu ili više podtočka.

U desnom dijelu glavnog prozora podaci se prikazuju ovisno o odabranoj stavci u drvetu s

lijeve strane.

Definiranje podatkao projektu:

- Tip turbine kojem pripada komponenta
- Naziv komponente
- Broj crteža i revizija
- Broj komponente u internom zapisu

U isti prozor može se umetnuti slika komponente.

Nakon definicije osnovnih podataka o projektu, projekt se može spremiti pod željeno ime.

Na istom mjestu (mapi) gdje je projekt spremljen, softver će kreirati druge potrebne podmape.

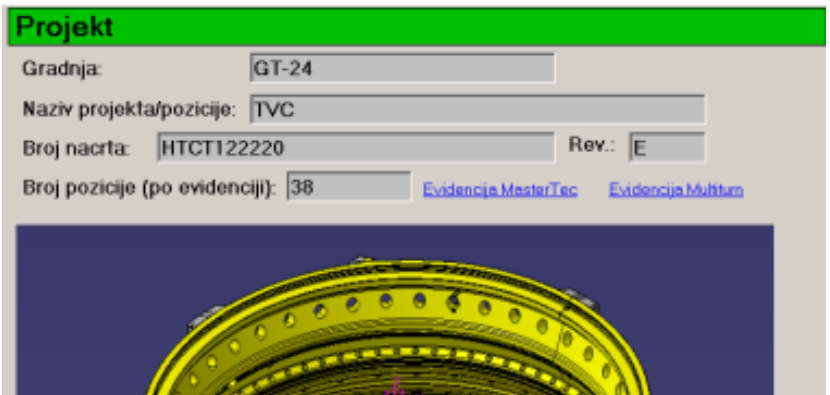

Slika 4.4 Definiranje projekta [8]

Nakon definiranja projekta, definira se operacija:

- Broj operacije
- CNC stroj na kojem se izvodi obrada
- Lista alata (automatski se definira, ali se može mijenjati i ručno)

Zatim se kreira program, tj. njegovo zaglavlje s podacima koji će u mnogome poslužiti

operaterima, kao npr.:

- Opis obrade što se obrađuje u odabranom programu
- Definiranje nul-točke obradka

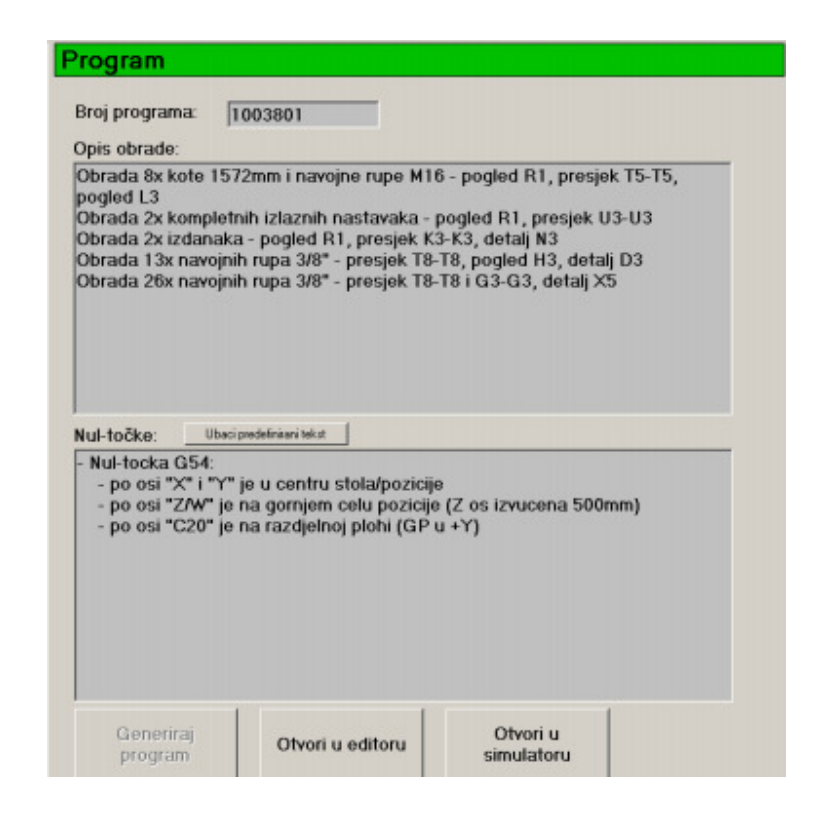

Slika 4.5 Definiranje podataka programa [8]

Pod stavkom "Program" definiraju se alati i pristroji, te sve dodatne stavke vezane uz njih:

- Broj alata
- Naziv alata
- Broj pristroja za zadani alat
- Tip izmjene alata (automatski ili ručni)
- Tip hlađenja
- Smijer vretena
- Režimi obrade

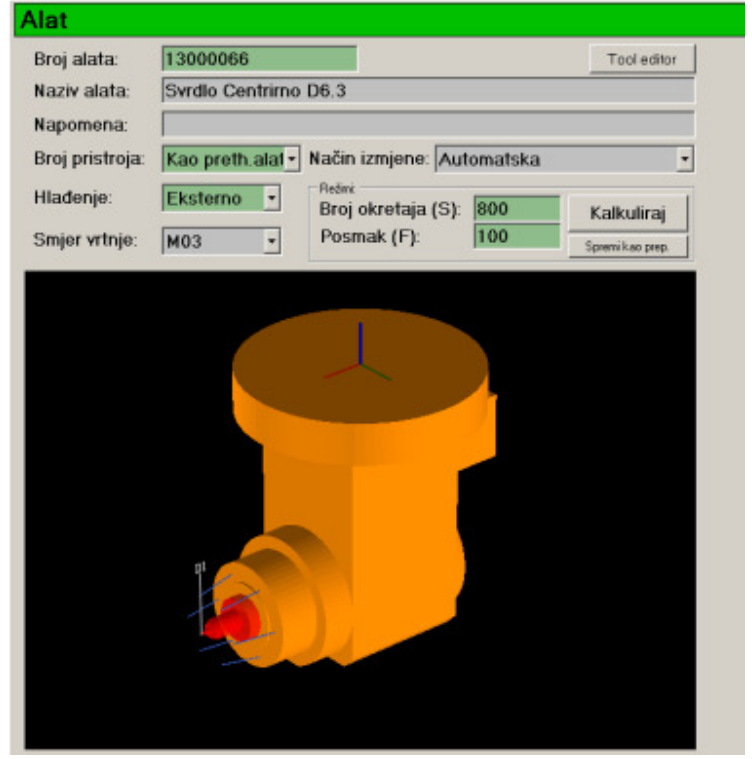

Slika 4.6 Definiranje alata i pristroja [8]

S ovom opcijom aplikacija je usko povezan s internom bazom podataka o alatima (TDM - Tool Data Managment) koja sadrži definirane sklopove alata, osnovne rezne podatke i 3D prikaz alata (za 3D simulacije). Stoga, u većini slučajeva se jednostavno odabire već kreirani alat iz baze podataka.

Za stavku "Pozicioniranje" (prilazi i odmicanja) može se birati između mnogih unaprijed definiranih načina prilaza i odmicanja alata. Pozicioniranjem se definira sav potreban NC kod za aktiviranje alata te pozicioniranje prije i nakon obrade.

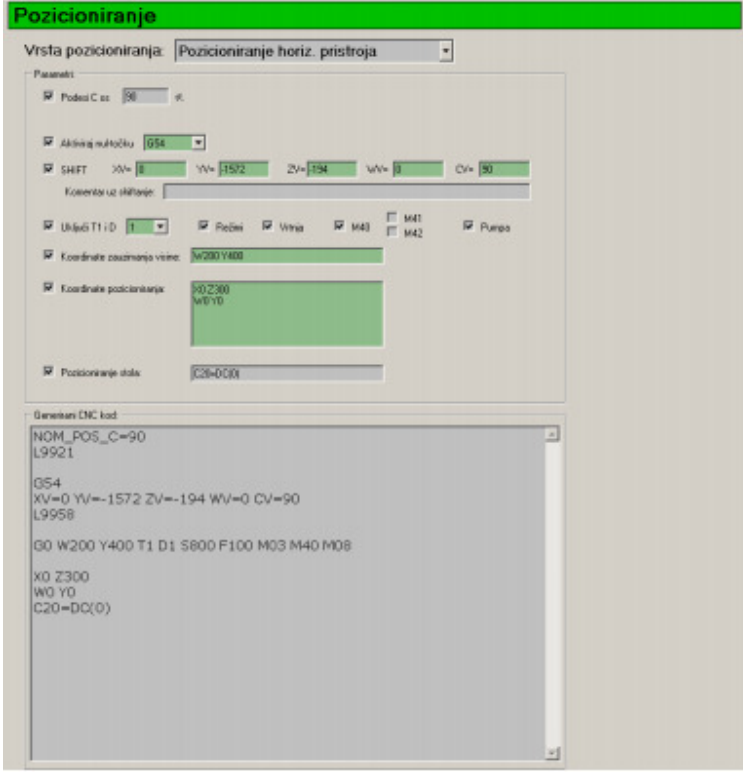

Slika 4.7 Definiranje pozicioniranja [8]

Pod stavkom "Obrada" definira se vrsta obrade (ciklusi i gibanje alata). Postoji mogućnost odabira unaprijed definiranih ciklusa za bušenje, upuštanje, urezivanja navoja, glodanja navoja, natražnog upuštanja, helikoidna obrada ili proizvoljnog definiranja potprograma. Npr. za brzu izradu dijela programa za kružno definiranje koordinata / položaja rupa koristi se alat sa velikim rasponom mogućnosti.

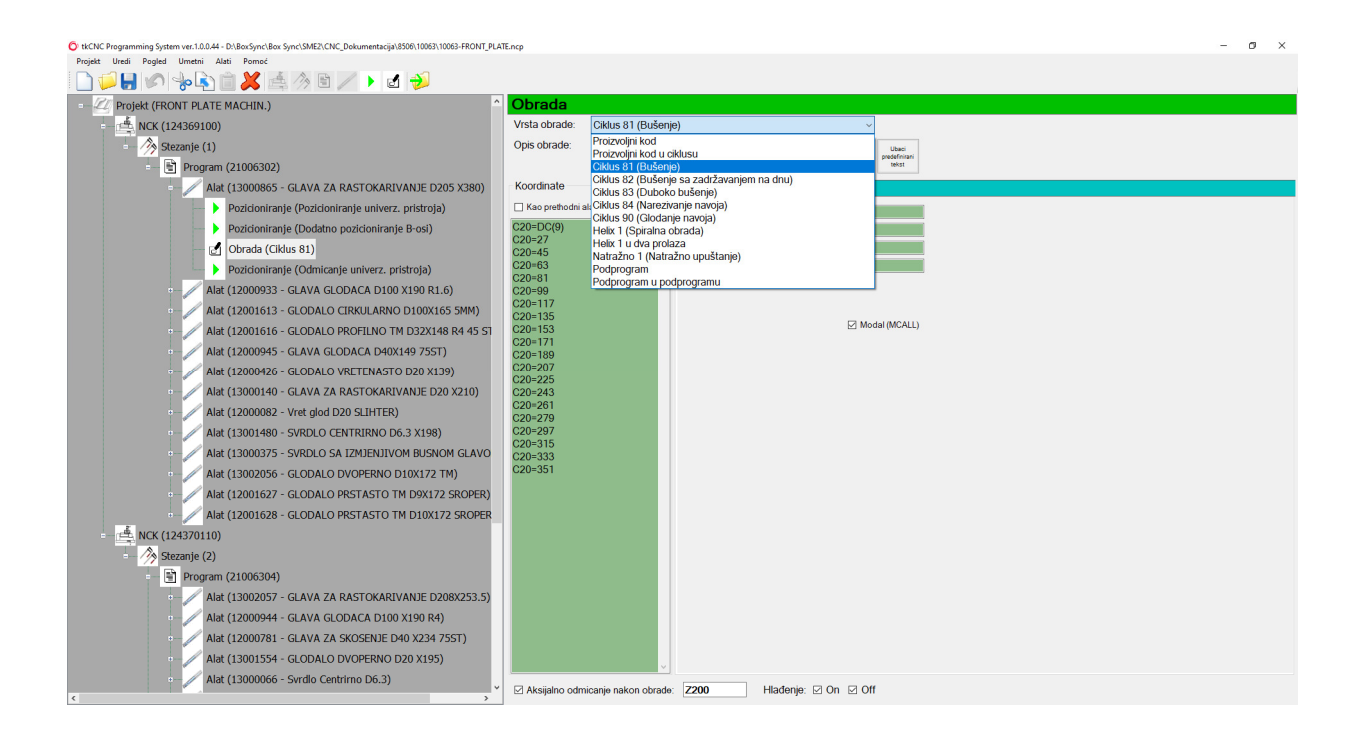

Slika 4.8 Odabir alata za programiranje [8]

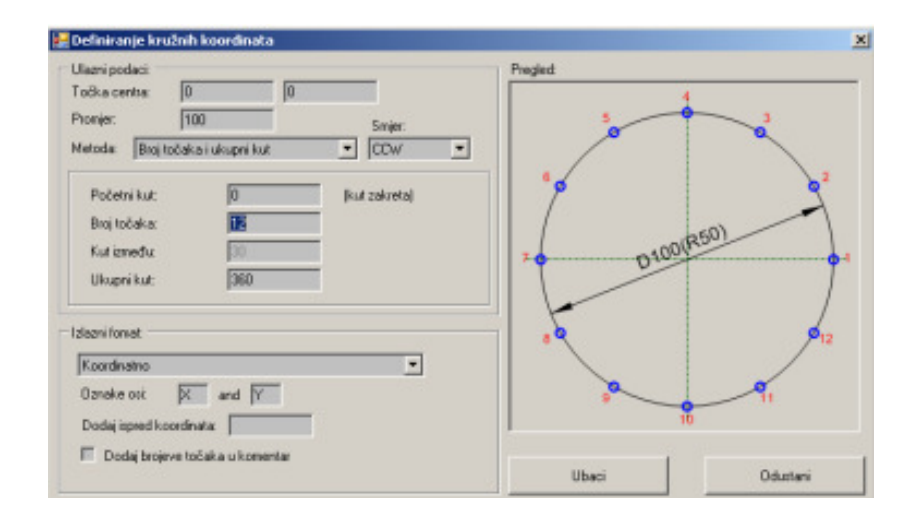

Slika 4.9 Alat za definiranje kružnih koordinata [8]

U prozoru slika 2.30 možemo generirati kružni točkasti uzorak vrlo brzo i bez napora. Potrebni ulazni podaci su:

- središnja točka
- promjer na kojem se nalaze rupe
- broj rupa i ukupan kut
- ili broj rupa i kut između
- ili kut između i ukupnog kuta
- ili svi različiti kutevi

Izlazni podaci (koordinate) mogu biti u Cartesian-ovom ili polarnom koordinatnom sustavu. Nakon odabira unaprijed definiranog ciklusa potrebno je unijeti samo nekoliko glavnih parametara za obrada poput dubine bušenja, sigurnosnog odstojanja, povratna površina itd.

Za svaku stavku "Obrada" moguće je definirati pomicanje aksijalnog odmicanja i hlađenja alata, te se uključuje prije obrade i isključuje nakon obrade.

Nakon prvog alata drugi alat se ubacuje na isti način. Umetanjem sljedećeg alata isti broj podtočaka (pozicioniranje i obrada) kao na prethodnom alatu automatski se definiraju za umetnuti alat.

Sva pozicioniranje mogu se unaprijed definirati s opcijom "kao prethodni alat", pa ako se sljedeći alat koristi u istom dijelu obrade, kod za pozicioniranje preuzima se od alata prije.

Potrebno je samo izmijeniti parametre obrade za umetnuti alat .

Nakon odabira svih potrebnih alata, pozicioniranja i obrade, generira se CNC

program (G-kod). Pod stavkom "Program" na stablu odabire se opcija "Generiraj", a prema unešenim podacima softver generira u potpunosti CNC program.

Dobiveni CNC programa se pomoću dodatnog softvera tkSimulator provjerava u 3D simulaciji.

Izgled generiranog programa prikazan je ispod.

52

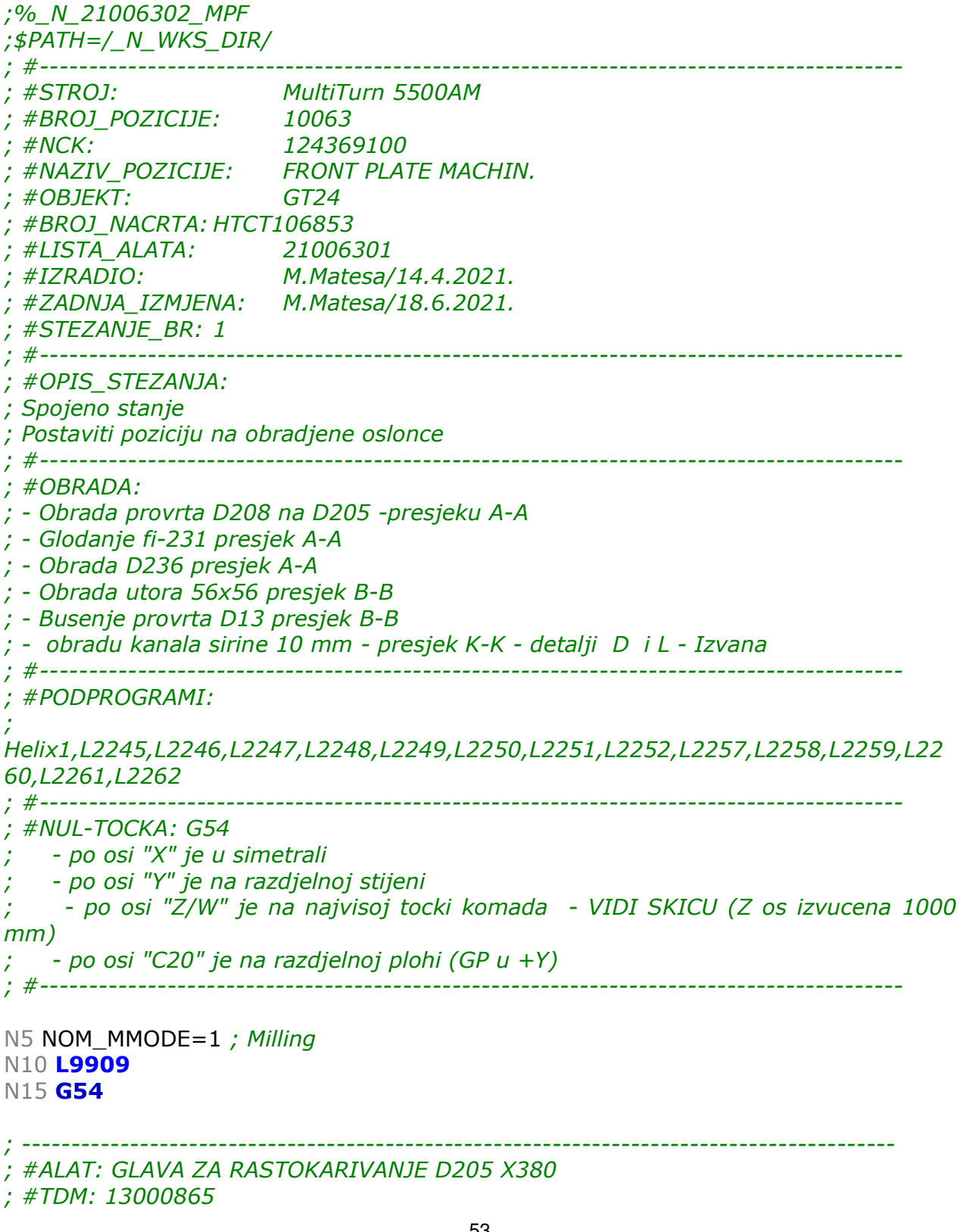

; Fi-208 se radi u drugom stezanju!

```
; -----------------------------------------------------------------------------------------
N20 ATT_NO=5 T_NO=13000865 
N25 L9927
N30 L9928
N35 L9925
N40 L9930 ; Tool Change
```
; Preselekcija slijedeceg alata ; GLAVA GLODACA D100 X190 R1.6 N45 T\_NO=12000933 N50 **L9927** 

N55 NOM\_POS\_B=0 N60 **L9931** 

**N65 G54** N70 XV=0 YV=1187.015 ZV=-28.497 WV=0 CV=-90 N75 **L9958** 

N80 **GO W200 Z200 T1 D1** 

N85 X0 Y0 N90 C20=DC(0)

N95 NOM\_POS\_B=-12 N100 **L9931** 

N105 L9958

N110 GO W200 Z100 T1 D1 S150 F20 M03 M40 M08

N115 C20=DC(0) N120 X0 Y0 N125 W0 Z200

; obrada provrta D208 na D205 -presjeku A-A

N130 M91 ; Ventil ON (Eksterno) N135 MCALL CYCLE81(200,5,0,-90) N140 C20=DC(9) N145 C20=27 N<sub>150</sub> C<sub>20</sub>=45 N<sub>155</sub> C<sub>20</sub>=63 N<sub>160</sub> C<sub>20</sub>=81 N<sub>165</sub> C<sub>20</sub>=99 N<sub>170</sub> C<sub>20</sub>=117

```
N175 C20=135 
N180 C20=153 
N185 C20=171 
N190 C20=189 
N195 C20=207 
N200 C20=225 
N205 C20=243 
N210 C20=261 
N215 C20=279 
N220 C20=297 
N225 C20=315 
N230 C20=333 
N235 C20=351 
N240 MCALL 
N245 M99 ; Ventil OFF
N250 G0 Z200
N255 NOM_POS_B=0 
N260 L9931
N265 XV=0 YV=0 ZV=0 WV=0 CV=0 
N270 L9958
N275 GO W200 Z300 T1 D1
N280 M05 M99 M09 ; Stop vretena, Ventil OFF, Pumpa OFF
. 
. 
.
```
.

Program se generira u tekstualnom obliku koji ima naglaske u vidu; podebljanog teksta, kurziva i teksta u boji radi lakšeg čitanja, uočavanja naredbi i razumijevanja, te se još u postavkama može podešavati prema željenom stilu.

#### **4.2 tkSimulator**

 tkSimulator je Windows aplikacija namjenski razvijena kao podrška pri programiranju tj. provjeri generiranog CNC programa pomoću tkCNC programming system-a. Simulacija programa izvodi se na virtualnom stroju napravljenom u mjerilu i prema kinematici stroja. Za razvoj aplikacije korišten je priručnik za programiranje strojeva za koje je softver namijenjen, te priručnici za općenito programiranje CNC strojeva, a sami softver je izrađen pomoću programskog jezika "Visual Basic.NET" i OpenGL 3D tehnologije Mogućnosti i podržane funkcije su:

- simulacija obradnih centra MasterTec 4500 AT i MultiTurn 5500 AM proizvođača Waldrich Coburg
- simulacija glodanja, bušenja i tokarenja
- importiranje modela (obradaka) iz Catia-e (STL 3D format)
- podešavanje vidljivosti i prozirnosti svakog elementa stroja
- ugrađen editor alata za brzo parametarsko kreiranje alata (bušni i glodaći) potrebnih za simulaciju
- brzi import 2D skica alata (dxf) iz TDM baze (korisno za tokarske alate)
- podržani svi glodaći pristroji i tokarski pristroj br. 7 (MasterTec)
- simulira linearno, kružno i spiralno gibanje
- simulira inkrementalno i apsolutno gibanje
- simulira shift-anje (pomak nul točke) metoda preporučena od WACO-a
- simulira korekcije radijusa alata (G41 i G42)
- podržani su Siemens ciklusi 81-84
- podržani su R parametric
- simulira podprograme (neograničen broj razina)
- simulacija okretanja stola (u glodaćem modu) Siemens funkcije DC, ACP, ACN, AC, IC
- inidikatori vrtnje spindle i vrste hlađenja (interno/eksterno)
- iscrtavanje putanje vrha alata i export putanje u dxf file (AutoCAD)
- mogućnost dinamičkog presjeka obradka (korisno kod bušenja iznutra ili za kontrolu dubine obrade)

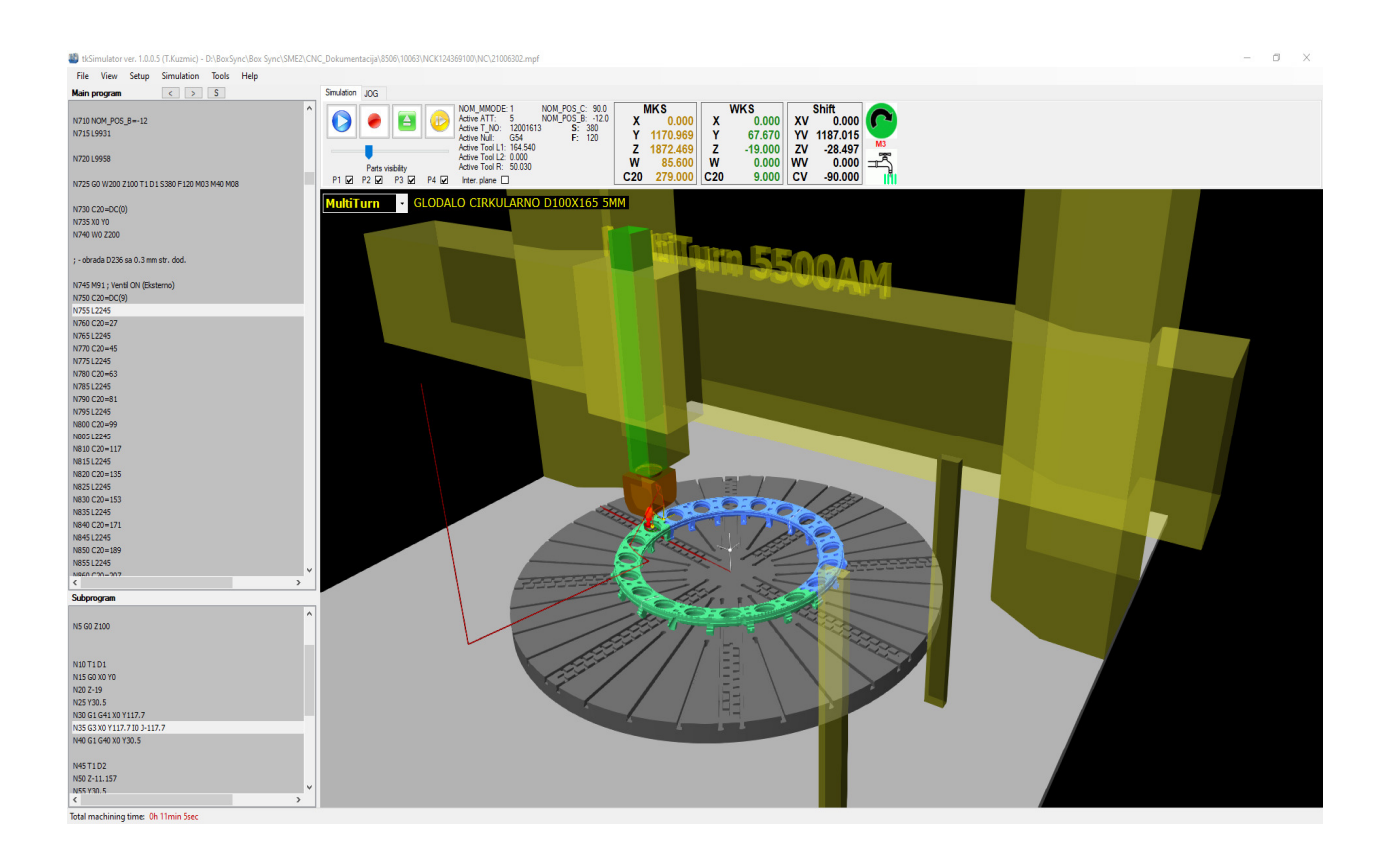

Slika 4.10 Sučelje tkSimulatora [9]

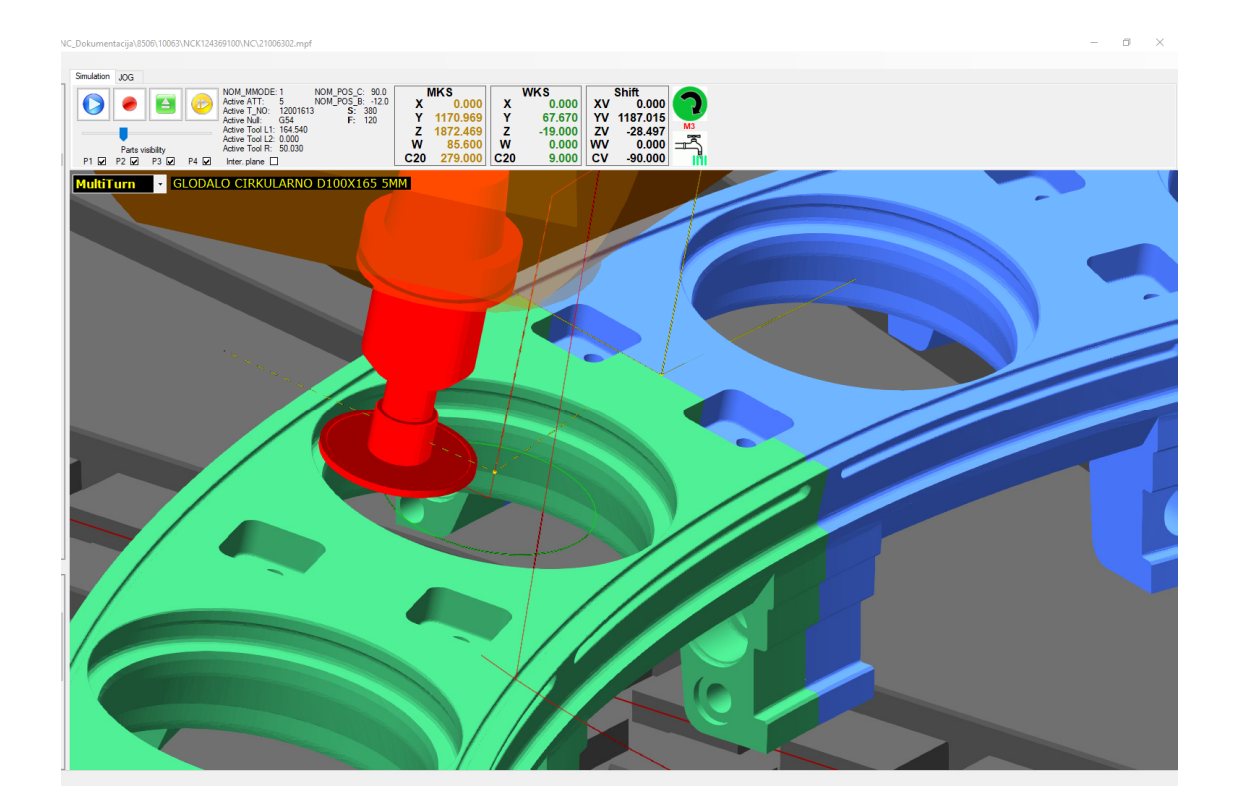

Slika 4.11 Prikaz simulacije [9]

### **5.0 ANALIZA REZULTATA**

#### **5.1 Analiza tkCNC programming system-a u odnosu na ru**č**no programiranje**

Kao što je navedeno u općem dijelu ručno programiranje je vrlo spor i naporan način izrade programa, te uvelike povećava mogućnost za greškom u samom programu.

Prednost ovakvog sustava u odnosu na ručno programiranje je reklo bi se u svakom pogledu. Sami sustav je i razvijen tako da se gotovo nikako ručno ne dorađuje generirani program te da se na taj način maksimalno izbjegne mogućnost greške u programu.

Dodati razlog tomu je što su ovakvi strojevi obradni centri koji imaju mogućnost izvoditi operacije glodanja, bušenja i tokarenja uz izmjene pristroja ovisno o kojoj operaciji obrade se radi. Samim time imaju širok raspon naredbi za programiranje, ciklusa za izmjene pristroja, alata, pomaka nul-točaka itd., te bi ručnim načinom bilo vrlo teško i zamorno sve to unijeti u program. Uz to sve kod ručnog načina nemamo mogućnost testiranja tj. vizualne simulacije programa.

# **5.2 Analiza tkCNC programming system-a u odnosu na CAD/CAM programiranje**

Programiranje u CAD/CAM sustavima nudi niz prednosti i širok raspon mogućnosti, no u ovom slučaju zbog specifičnosti samih obradaka i strojeva na kojima se obrađuju pokazalo se kao sustav s prekomjernim mogućnostima.

59

Za usporedbu je uzet CAD/CAM sustav Catia, koji je u općem dijelu pobliže opisan.

Softver kao što je Catia vrlo je kompleksan i s velikim brojem mogućnosti te njegova primjena ima smisla kod obrade zahtjevnih kontura, petosnih obrada itd.

Izrada programa u Catia-i za strojeve MasterTec i MultiTurn pri obradi turbinskih kućišta pokazalo se prekomplicirano i sporo;

- zbog velikog broja podešavanja parametara
- nužnog ručnog dorađivanja i uređivanja programa
- nepotpune simulacije
- izrade popratne dokumentacije

Za CAD/CAM sustav nužno je izraditi postprocesor koji pretvara (konvertira) CL datoteku u naredbe zadane numerike, vodeći računa o sintaksi programa. Pri tome se moraju uzeti u obzir sve karakteristike stroja; NC osi, G i M funkcije, kinematika stroja, izmjena alata, izmjene pristroja, itd.

Također zbog nepotpune simulacije obrade potrebno je izraditi prema karakteristikama stroja 3D kinematiku stroja. Npr. firma Vericut se bavi takvim rješenjima, no izrada takvog rješenja može koštati više desetina tisuća Eura pa i do stotinu tisuća.

Dakle, uz cijene licence CAD/CAM sustava tu su još vrlo visoki dodtani troškovi za izradu postprocesora i kinematiku stroja.

tkCNC programming system u odnosu na Catia-u je softver sa skromnijim mogućnostima programiranja putanja alata no za potrebe proizvodnje za koju je namjenjen nema ni potrebe za tako širokim rasponm mogućnosti.

60

# **6.0 ZAKLJU**Č**AK**

Ovim softverskim rješenjem za konkretnu vrstu proizvodnje postignulo se zahtjevano brzo i jednostavno dobivanje NC-koda. Pri tome nema potrebe za naknadnim ručnim uređivanjem NC koda, što bi prilikom programiranja u puno naprednijem CAD/CAM sustavu kao što je Cati-a bilo potrebno.

NC programi su nakon generiranja ujednačeniji i jasniji, te su uz izgled ispisa lakše čitljivi i razumljiviji.

Pri programiranju programeri se ne moraju zamarati sintaksom G-koda, te mogu posvetiti više pažnje izboru alata, postupku obrade, razvoju tehnologije i strategiji.

Primjena tkCNCprogramming systema-a namjenskog softvera pokazalo se kao odlično rješenje za specifičnu vrstu proizvodnje, te je time izbjegnuto korištenje skupog i glomaznog CAM sustava za programiranje.
## **7.0 LITERATURA**

[1] Marijan Brozović: Skripta "CAM i NC programiranje", Veleučilište u Karlovcu (interno),

Karlovac, 2004.

- [2] Zdravko Blažević: Programiranje CNC tokarilice i glodalice, Virovitica, rujan 2004.
- [3] https://www.tkcnc.com/index.html
- [4] http://www.cadlab.fsb.hr
- [5] https://www.cadcam.org/wp-content/uploads/2018/05/CATIA-Assembly.jpg
- [6] Snježana Korčij, CAD/CAM Školski materijal, June 2016
- [7] Dassault Systemes 1994-2008, Catia Version 5.19, 10.03.2008.
- [8] Tihomir Kuzmić, Interna uputa za tkCNC Programming System, Karlovac 29.06.2011.
- [9] Tihomir Kuzmić, Interna uputa za tkSimulator, Karlovac 12.02.2010.